### **Intel Verified Reference Configuration for Network Function Virtualization Infrastructure (NFVI) v4 and Secure Access Service Edge on Red Hat\* OpenShift Container Platform (RHOCP\*)**

**Intel Accelerated Solution**  *Authors Jonathan Tsai, Timothy Miskell, Ai Bee Lim* 

*Key Contributors David Lu, Georgii Tkachuk* 

*Revision 1.0* 

*March 2023* 

You may not use or facilitate the use of this document in connection with any infringement or other legal analysis concerning Intel products described herein.

No license (express or implied, by estoppel or otherwise) to any intellectual property rights is granted by this document.

All information provided here is subject to change without notice. Contact your Intel representative to obtain the latest Intel product specifications and roadmaps.

The products described may contain design defects or errors known as errata which may cause the product to deviate from published specifications. Current characterized errata are available on request.

Intel Corporation. All rights reserved. Intel, the Intel logo, Xeon, FlexRAN, Select Solution and other Intel marks are trademarks of Intel Corporation or its subsidiaries. Intel warrants performance of its FPGA and semiconductor products to current specifications in accordance with Intel's standard warranty but reserves the right to make changes to any products and services at any time without notice.

Intel assumes no responsibility or liability arising out of the application or use of any information, product, or service described herein except as expressly agreed to in writing by Intel. Intel customers are advised to obtain the latest version of device specifications before relying on any published information and before placing orders for products or services.

Performance varies by use, configuration and other factors. Learn more on the Performance Index site.

Performance results are based on testing as of dates shown in configurations and may not reflect all publicly available updates. See backup for configuration details. No product or component can be absolutely secure.

Your costs and results may vary.

Intel technologies may require enabled hardware, software or service activation.

© Intel Corporation. Intel, the Intel logo, and other Intel marks are trademarks of Intel Corporation or its subsidiaries. Other names and brands may be claimed as the property of others.

\*Other names and brands may be claimed as the property of others.

Copyright © 2023, Intel Corporation. All rights reserved.

### *Contents*

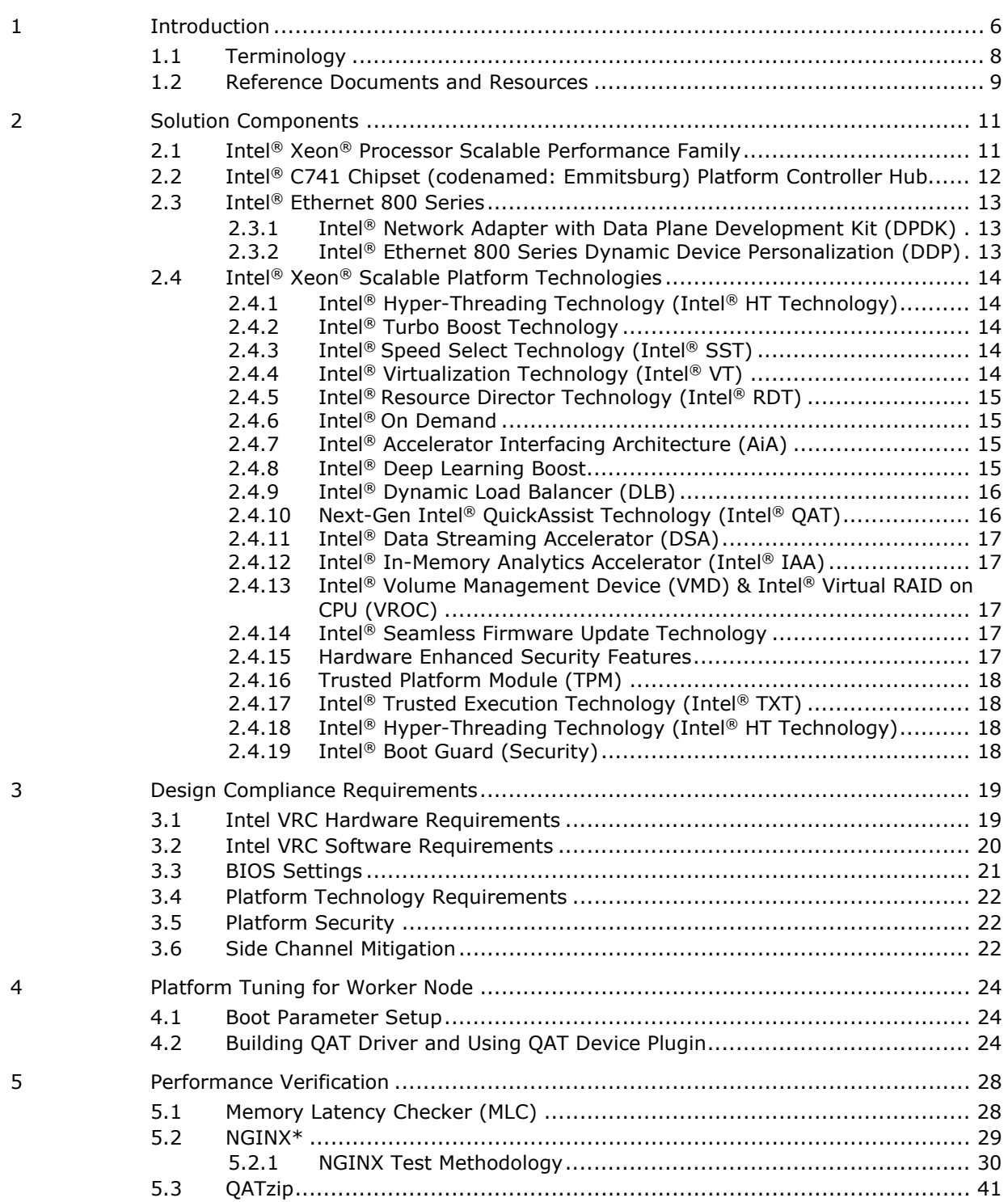

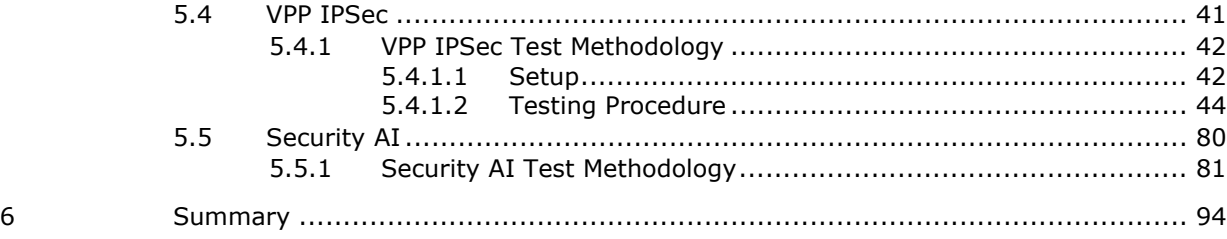

### **Figures**

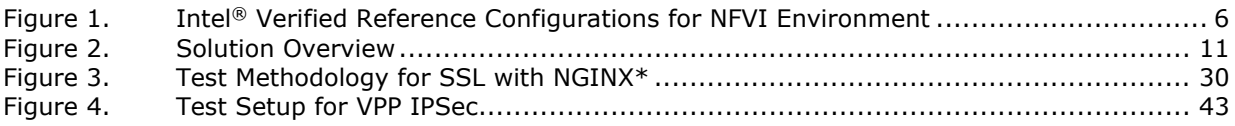

### **Tables**

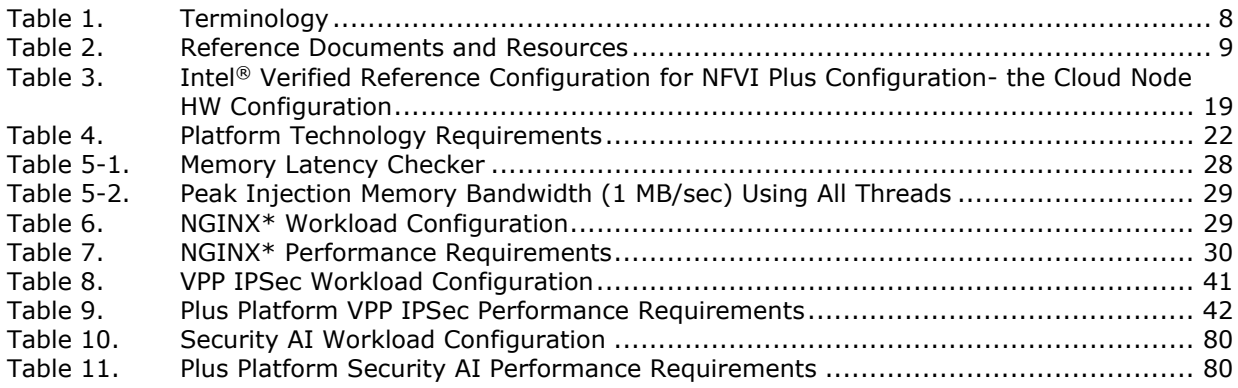

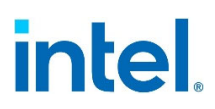

### *Revision History*

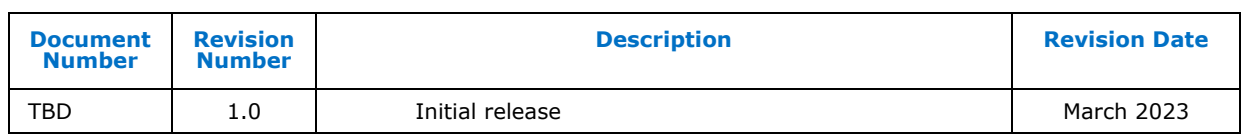

§

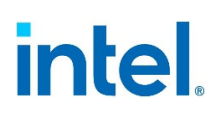

### *1 Introduction*

Intel Accelerated Solutions are a family of workload-optimized, infrastructure solutions, based on the Intel<sup>®</sup> Xeon<sup>®</sup> Scalable processor family targeting complex workloads of today. This document describes a reference implementation for the 4<sup>th</sup> Gen Intel® Xeon® Scalable processor family.

When network operators, service providers, cloud service providers, or enterprise infrastructure companies choose an Intel Verified Reference Configuration (VRC) for Network Function Virtualization Infrastructure (NFVI) deployment based upon an Intel® Xeon® Processor Scalable Family-based Intel VRC, they should be able to deploy various network function virtualized applications more securely and efficiently than ever before. End users spend less time, effort, and expense evaluating hardware and software options. Intel VRCs help end users simplify design choices by bundling hardware and software pieces together while making the high performance more predictable.

Intel VRCs for NFVI v4 are based on a multi-node architecture that consists of a controller, a cloud node and storage at a minimum. Thus, it is expected that the Intel VRC for NFVI provides all required resources to implement a software-defined infrastructure that resides within each cloud server instance and is controlled by the hypervisor. The Controller Node is intended to be used for control, signaling and management implementing the Virtual/Container Network Function (VNF) Management (VNFM) and Virtualization Infrastructure Management (VIM). Thus it may not require additional local storage and hardware acceleration.

### **Figure 1. Intel® Verified Reference Configurations for NFVI Environment**

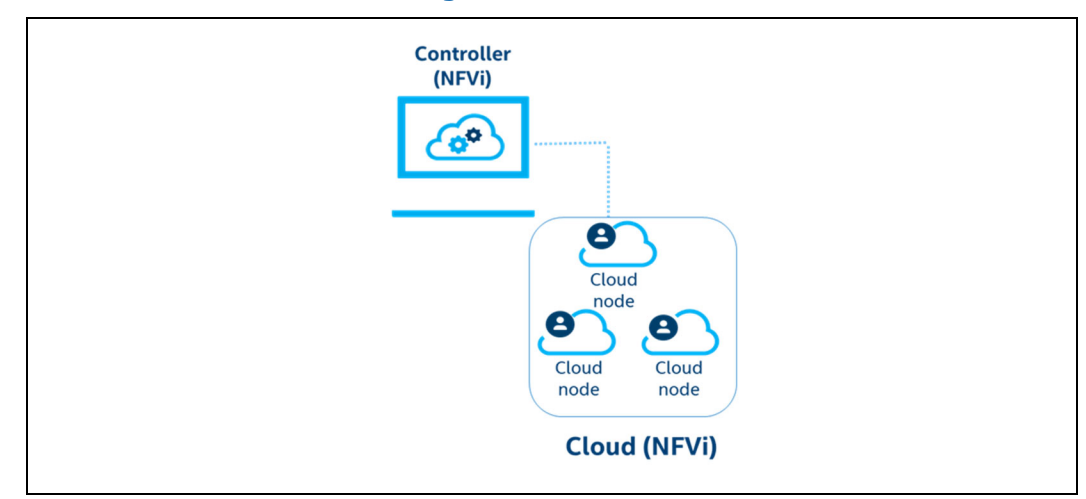

All Intel VRCs feature a workload-optimized stack tuned to take full advantage of an Intel® Architecture (IA) foundation. To be certified as an Intel VRC, Original Equipment Manufacturer (OEM) systems must meet a performance threshold that represents a premium customer experience.

There are two configurations for Intel VRCs for NFVI reference designs for the Cloud Node:

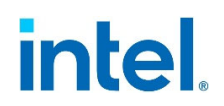

- Intel VRCs for NFVI Plus configuration for the Cloud Node is defined with at least a 32-core 4th Generation Intel® Xeon® Scalable processor and high-performance network, with storage and integrated platform acceleration products from Intel® for maximum virtual machine density.
- Intel VRCs for NFVI Base configuration for the Cloud Node is defined with a 24-core or higher 4th Generation Intel® Xeon® Scalable processor and network, with storage and add-in platform acceleration products from Intel® targeting for optimized value and performance-based solutions.

There is also a configuration for Intel VRCs for NFVI reference designs for the Controller Node:

Intel VRCs for NFVI configuration for the Controller Node for NFVI is defined with at least a 24-core or higher 4th Generation Intel® Xeon® Scalable processor and network adapters to be able to communicate with all the cloud nodes. Application storage and add-in platform acceleration products may not be required for bare bone controller functionality to manage and communicate with Cloud nodes.

Bill of Materials (BOM) requirement details for the configurations are provided later section of this document.

Intel VRCs for NFVI are defined in collaboration with Communication Service Provider and ecosystem partners to demonstrate the value of an I/O Balanced Architecture for Network Function Virtualization. The solution leverages the hardened hardware, firmware, and software to allow customers to integrate on top of this known good foundation.

With the steady rise of cloud-based network traffic, edge computing has become increasingly more important to process this larger amount of data efficiently. By processing data at the network edge, latency for applications and services is reduced while potentially heavy traffic loads at the data center level, are alleviated by the distribution of traffic among the edge branches. However, this expanded network radius also corresponds to a wider attack range for a potential security threat. With these challenges in mind, Secure Access Service Edge (SASE) is intended to deliver a comprehensive solution for providing strong computational capability at the edge, securing the larger service area, and easily deploying new branches of the network.

Intel VRC for NFVI with SASE provides numerous benefits to ensure end users have excellent performance for their network applications. Some of the key benefits of the Intel VRC based on the 4th Generation Intel® Xeon® Scalable Processor Family processor include:

- High core counts and per-core performance
- Compact, power-efficient system-on-chip (Soc) platform
- Streamlined path to cloud-native operations
- Accelerated AI inference
- Accelerated encryption and compression
- Platform-level security enhancements

*Introduction* 

### **Figure 2. SASE Use Cases**

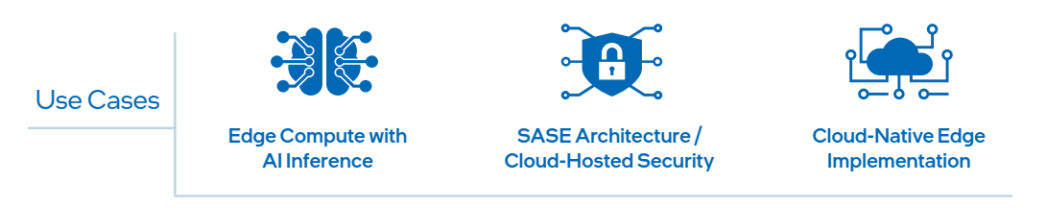

### **1.1 Terminology**

### **Table 1. Terminology**

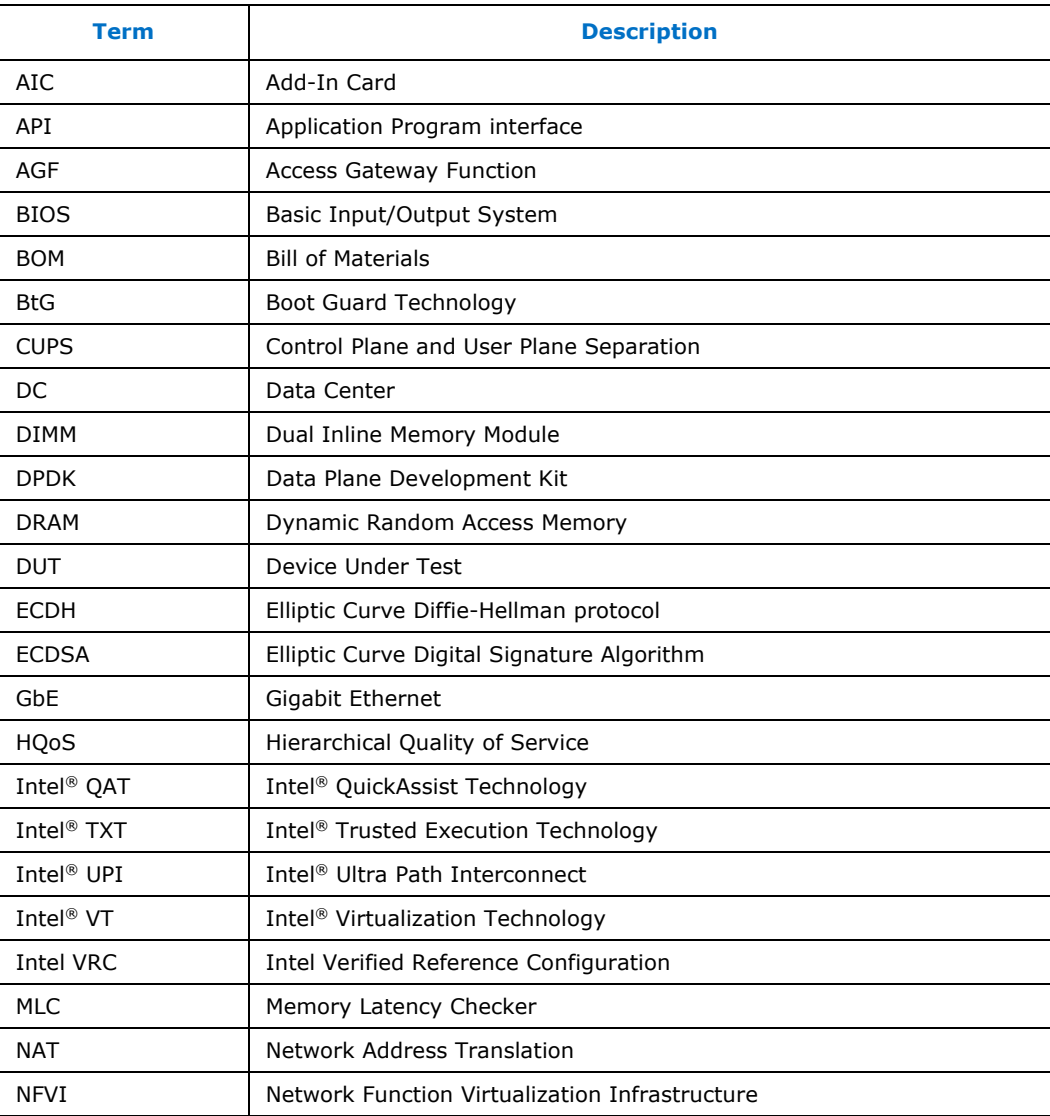

### *Introduction*

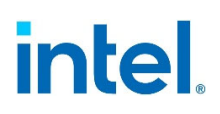

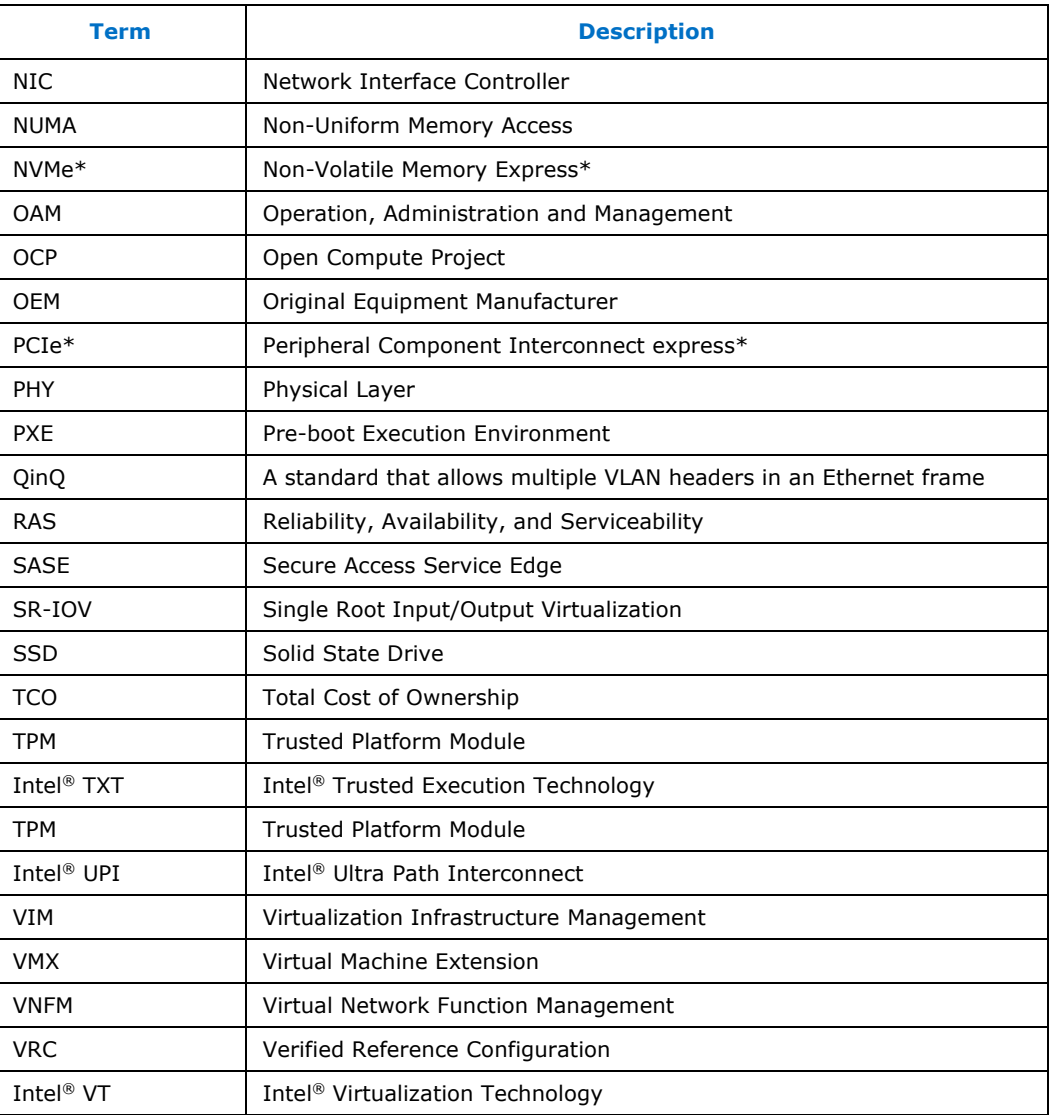

### **1.2 Reference Documents and Resources**

### **Table 2. Reference Documents and Resources**

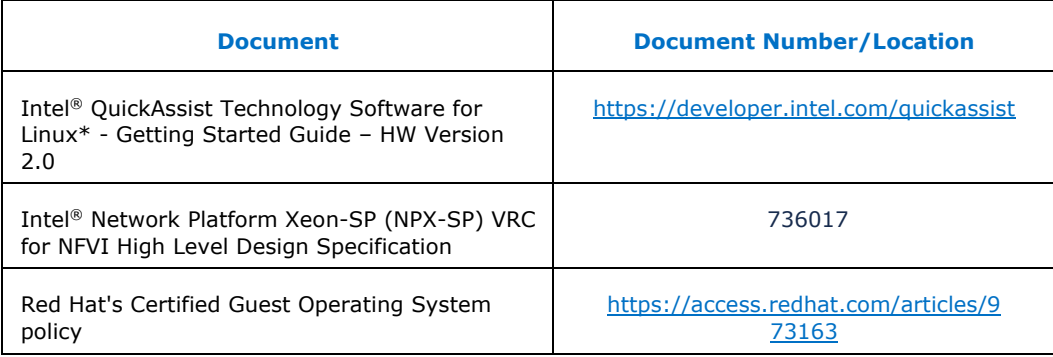

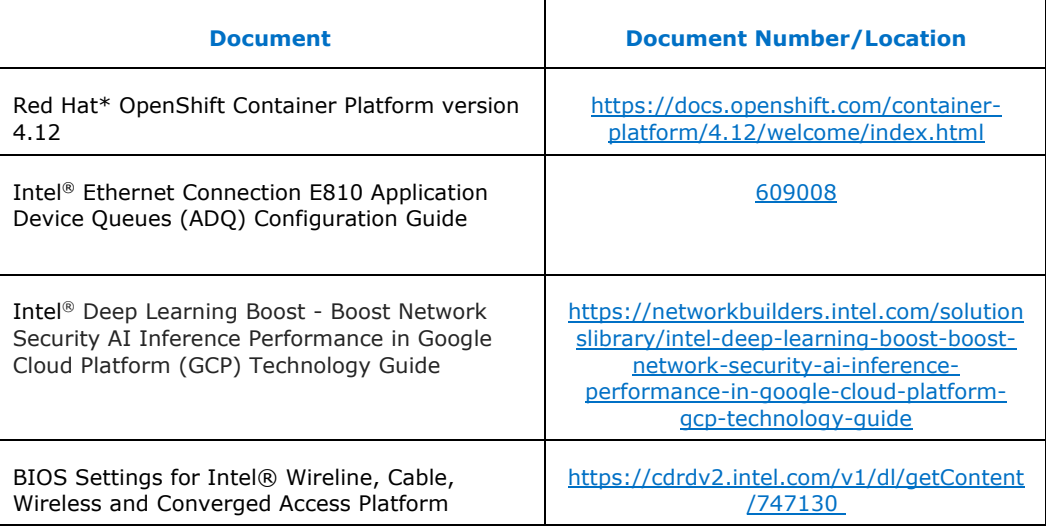

§

### *2 Solution Components*

Intel VRCs consists of select hardware, various Intel® Xeon® processor technologies along with optimized software and firmware configurations. It consists of the components below.

### **Figure 2. Solution Overview**

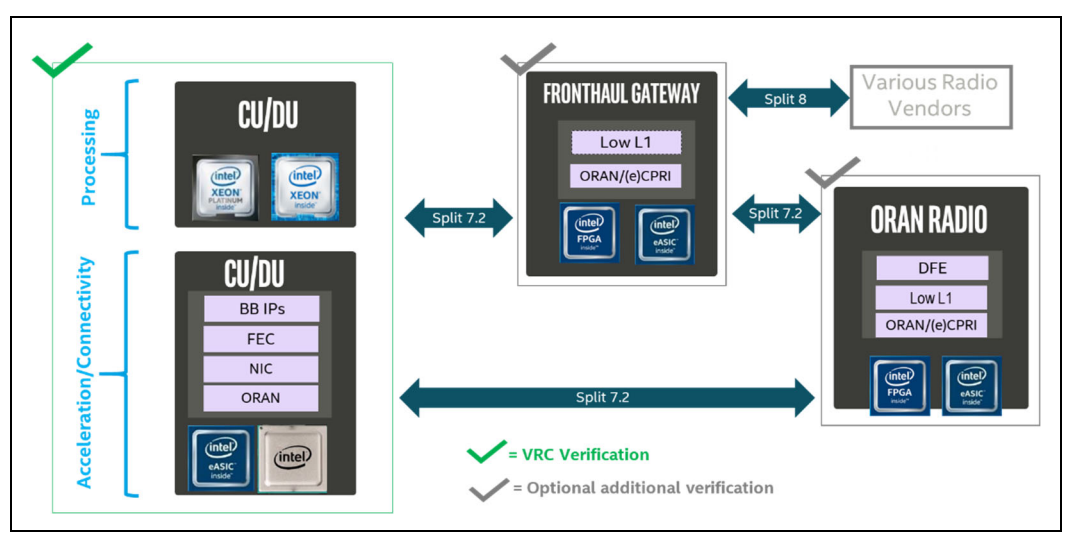

### **2.1 Intel® Xeon® Processor Scalable Performance Family**

Intel® Xeon® Scalable processors are designed to accelerate performance across the fastest-growing workloads. These processors have the most built-in accelerators of any CPU on the market to help maximize performance efficiency for emerging workloads, especially those powered by AI.

In addition to delivering outstanding general-purpose performance, Intel<sup>®</sup> Xeon<sup>®</sup> drives efficiency with built-in accelerators. Data center operators can leverage built-in AI, telemetry, and power management tools for intelligent control electricity usage.

Intel's innovative workload accelerators enable end users to do more with less reducing TCO by delivering performance, power, resource, and cost efficiency as well as providing advanced security technologies.

The 4th Gen Intel® Xeon® Scalable Processors (formerly codenamed Sapphire Rapids) are the latest processors for Datacenter workloads that offer:

- **Enhanced Per Core Performance** with up to 60 cores in a standard socket
- **Enhanced Memory Performance** with support for up to 4800MT/s DIMMs (2 DPC)
- Increased Memory Capacity with up to 8 channels
- **Breakthrough System Memory & Storage** with Intel® Optane™ persistent memory 200 series

- **Built-in AI Acceleration** with enhanced performance of Intel® Deep Learning Boost
- **Faster UPI** with 3 Intel® Ultra Path Interconnect (Intel® UPI) at 11.2 GT/s
- **More, Faster I/O** with PCI Express 4 and up to 64 lanes (per socket) at 16 GT/s
- **New Hardware-Enhanced Security** delivering security technologies leadership with Intel® SGX, Intel® TME, Intel® PFR etc.
- **Enhanced Intel® Speed Select Technology (Intel® SST)** with three capabilities supported on the majority of Gold CPUs

### **2.2 Intel® C741 Chipset (codenamed: Emmitsburg) Platform Controller Hub**

The Emmitsburg PCH provides extensive I/O support. The functions and capabilities are as follows:

- ACPI Power Management Logic Support, Revision 4.0a
- PCI Express Base Specification, Revision 4.0
- Integrated Serial ATA host controller supports data transfer rates of up to 6 b/s on all ports.
- xHCI USB controller with 10 USB 3.2 Gen 1 and 14 USB2 ports
- Serial Peripheral Interface
- Enhanced Serial Peripheral Interface
- Flexible I/O—Allows some high speed I/O signals to be configured as PCIe root ports, SATA, or USB 3.2 Gen 1
- General Purpose Input Output (GPIO)
- Interrupt controller, and timer functions
- System Management Bus Specification, Version 2.0
- Integrated Clock Controller/Real Time Clock Controller
- Intel<sup>®</sup> High-Definition Audio (Intel<sup>®</sup> HD Audio)
- Integrated 10/100/1000 Mbps Ethernet MAC
- Supports Intel<sup>®</sup> Rapid Storage Technology enterprise (Intel<sup>®</sup> RSTe)
- Supports Intel<sup>®</sup> Active Management Technology and Intel<sup>®</sup> Server Platform Services (Intel® SPS)
- Supports Intel<sup>®</sup> Virtualization Technology (Intel<sup>®</sup> VT) for Directed I/O (Intel<sup>®</sup> VT-d)
- Supports Intel<sup>®</sup> Trusted Execution Technology (Intel<sup>®</sup> TXT)
- JTAG Boundary Scan support
- Intel<sup>®</sup> Trace Hub (Intel<sup>®</sup> TH) for debug
- ADR Support

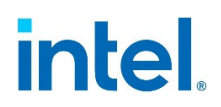

### **2.3 Intel® Ethernet 800 Series**

Intel® Ethernet 800 Series offers:

- **Higher Bandwidth** as Intel's first NIC with PCIe\* 4.0 and 50Gb PAM4 SerDes
- **Improved Application Efficiency** with Application Device Queues (ADQ), Dynamic Device Personalization (DDP)
- **Versatility** with Flexible speeds: 2x100/50/25/10GbE, 4x25/10GbE, or 8x10GbE
- **RDMA support** for both iWARP and RoCEv2 providing a choice in hyper-converged networks

### **2.3.1 Intel® Network Adapter with Data Plane Development Kit (DPDK)**

Intel® Network Products offer continuously innovative solutions for high throughput and performance for networking infrastructure. The Intel® Network Adapter with Data Plane Development Kit (DPDK) provides highly optimized Network Virtualization and fast data path packet processing. DPDK offers many use cases that are hardened on this Intel® Accelerated Solution for NFVI Forwarding Platform.

### **2.3.2 Intel® Ethernet 800 Series Dynamic Device Personalization (DDP)**

Dynamic Device Personalization (DDP) usage to reconfigure network controllers for different network functions on-demand, without the need for migrating all VMs from the server, avoids unnecessary loss of compute for VMs during server cold restart. It also improves packet processing performance for applications/VMs by adding the capability to process new protocols in the network controller at run-time.

This kind of on-demand reconfiguration is offered in the Intel® Ethernet 800 Series NICs.

Dynamic Device Personalization describes the capability of the Intel® Ethernet 800 Series devices to load an additional firmware profile on top of the device's default firmware image, enabling parsing and classification of additional specified packet types that can be distributed to specific queues on the NIC's host interface using standard filters. Software applies these custom profiles in a non-permanent, transaction-like mode so that the original network controller's configuration is restored after NIC reset or by rolling back profile changes by software. Using APIs provided by drivers, personality profiles can be applied by the DPDK. Support for kernel drivers and integration with higher level management/orchestration tools is in progress.

DDP can be used to optimize packet processing performance for different network functions, native or running in virtual environment. By applying a DDP profile to the network controller, the following use cases could be addressed.

A general purpose, OS-default DDP package is automatically installed with all supported Intel® Ethernet Controller 800 Series drivers on Microsoft\* Windows\*, ESX\*, FreeBSD\*, and Linux\* operating systems. Additional DDP packages are available to address needs for specific market segments. For example, a telecommunications (Comms) DDP package is available to support certain marketspecific protocols in addition to the protocols in the OS-default package.

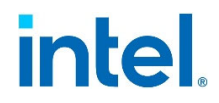

- The OS-default DDP package supports the following:
	- MAC, EtherType, VLAN
	- IPv4, IPv6, TCP, ARP, UDP
	- SCTP, ICMP, ICMPv6, CTRL
	- LLDP, VXLAN-GPE, VXLAN (non-GPE), Geneve, GRE, NVGRE, RoCEv2
	- MPLS (up to 5 consecutive MPLS labels in the outermost Layer 2 header group)
- In addition to the previous list, the Comms DDP package also supports the following protocols:
	- $-$  GTP
	- PPPOE
	- L2TPv3
	- $-$  IPSec
	- $-$  PFCP

### **2.4 Intel® Xeon® Scalable Platform Technologies**

### **2.4.1 Intel® Hyper-Threading Technology (Intel® HT Technology)**

Enables multiple threads to run on each core, which ensures that systems use processor resources more efficiently. Intel® HT Technology also increases processor throughput, improving overall performance on threaded software.

### **2.4.2 Intel® Turbo Boost Technology**

Accelerates processor and graphics performance for peak loads, automatically allowing processor cores to run faster than the rated operating frequency if they're operating below power, current, and temperature specification limits.

### **2.4.3 Intel® Speed Select Technology (Intel® SST)**

Intel® Speed Select Technology is a collection of features that improve performance and optimize TCO by providing more control over CPU performance. With Intel® SST, one server can do more.

- **Intel® SST- BF**: Trade off base frequency between higher and lower priority cores
- **Intel® SST- TF**: Capability to configure turbo frequencies beyond traditional max frequency limit
- Intel<sup>®</sup> SST-CP: Capability to allocate Surplus frequency to highest priority cores
- **Intel<sup>®</sup> SST-PP**: Capability to configure the CPU to run at 3 distinct operating points or profiles

### **2.4.4 Intel® Virtualization Technology (Intel® VT)**

Intel® Virtualization Technology (Intel® VT) provides hardware abstraction to allow multiple workloads to co-exist and share common resources while maintaining full isolation.

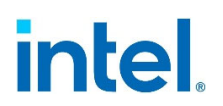

The Intel® VT portfolio includes the capability in the CPU to implement Virtual Machine Extension (VMX) instructions. These allow all software in the Virtual Machine to run natively without performance impact from operations such as instruction translation and page table swaps with memory virtualization support.

Intel® VT also includes input/output (I/O) virtualization that supports offloading packet processing to network adapters, directly assigning virtual functions to virtual machines with Single Root I/O Virtualization (SR-IOV) and Intel® Data Direct I/O Technology Enhancement (Intel® DDIO), providing native network performance in the VM.

To obtain all the benefits of Intel® VT, Intel VRCs for Network Function Virtualization Infrastructure (NFVI) are required to have all virtualization technology features enabled.

### **2.4.5 Intel® Resource Director Technology (Intel® RDT)**

Intel® Resource Director Technology (Intel® RDT) are collection of advanced technologies providing control over shared platform resources

**Cache Monitoring Tech (CMT):** Per-thread L3 Occupancy Monitoring

**Cache Allocation Tech (CAT):** Per-thread L3 Occupancy Control, New Code/Data Prioritization (CDP) extension

**Memory BW Monitoring (MBM):** Per-thread Memory Bandwidth Monitoring

**Memory Bandwidth Allocation (MBA):** Per-core Bandwidth Control – more precisely control "noisy neighbors"

### **2.4.6 Intel® On Demand**

Intel® On Demand (formerly SDSI) is a new capability offering on demand one-time activation of incremental features during the Intel® Xeon CPU Life Cycle. Once enabled through a backend infrastructure, a hardened SW architecture for license delivery, with automated billing. License provisioning on the platform via out of band and in band communication for the one-time activation of features. CPU Features include: SGX, IAA, QAT, DLB, DSA.

### **2.4.7 Intel® Accelerator Interfacing Architecture (AiA)**

Accelerator Interfacing Architecture (AiA) includes work submission, new instructions that provides low latency user-space work dispatch and synchronization between software and accelerators. AiA improves overall performance of the system for use in conjunction with the integrated accelerators in CPU, as well as discrete accelerators like NIC, GPU, FPGA-instantiated accelerators.

### **2.4.8 Intel® Deep Learning Boost**

Intel® Deep Learning Boost includes extensive hardware inside CPU to provide set of instructions to accelerate Artificial Intelligence (AI) or Deep Learning Inference and training workload. Instructions include intel Deep Learning Boost i.e. VNNI/INT8, BF16 and with  $4^{\text{th}}$  Gen Intel® Xeon Scalable Processor the new Intel® AMX/TMUL instructions with INT8 and BF16 support.

### **2.4.9 Intel® Dynamic Load Balancer (DLB)**

Intel® Dynamic Load Balancer previously known as Hardware Queue Manager improves the system performance related to handling network data on multi-core Intel® Xeon Scalable processors:

- 1. Distributed Processing Intel® DLB enables the efficient distribution of network processing across multiple CPU cores/threads.
- 2. Dynamic Load Balancing Intel® DLB dynamically distributes network data across multiple CPU cores for processing as the system load varies.
- 3. Dynamic Network Processing Reordering- Intel® DLB restores the order of networking data packets processed simultaneously on CPU cores.

### **2.4.10 Next-Gen Intel® QuickAssist Technology (Intel® QAT)**

This product contains Intel® QuickAssist Technology which is integrated into the Processor with the following functions:

- Cryptographic Functions
	- Cipher Operations
	- NULL, AES
	- Snow3G UEA2
	- $-$  ZUC/128-EEA3(64B/1024B)
	- $-$  SM4
	- AES-GCM: Single Pass
	- $\overline{a}$ CHACHA20-POLYHash Operation
	- NULL, SHA-1
	- SHA-224/256
	- SHA-384/512
	- AES-(X)CBC-MAC
	- Galois Hash 64/128
	- UIA2 (Snow3G)
	- SHA3-224(64B/1024B)
	- SHA3-256(64B/1024B)
	- SHA3-384(64B/1024B)
	- $-$  SHA3-384(64B/1024B)
	- SHA3-512(64B/1024B)
	- ZUC/EIA3(64B/1024B)
	- SM3(64B/1024B)
- Authentication Operation
	- SHA1, SHA-256, SHA-512, SHA-224, SHA-384, SHA3-256, SHA3-512,
	- SHA3-224, SHA3-384, SM3, All HMAC variations
	- AES-CBC-MAC, AES-XCBC-MAC, GHASH64 (GMAC), GHASH128 (GMAC)
- Wireless Authentication Operation
	- AES-CBC-MAC, AES F9, SNOW3G UIA2, ZUC (128-EIA3)
- Cipher-Hash Combined Operation
- Key Derivation Operation
- Wireless Cryptography
	- AES, SM4, SNOW 3G\*(UEA2), ZUC(128-EEA3)
	- Public Key Functions

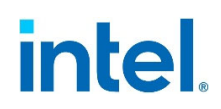

- RSA Operation
- Diffie-Helman Operation
- Digital Signature Standard Operation
- Key Derivation Operation
- Elliptic Curve Cryptography: ECDSA\* and ECDH\* Compression/Decompression Functions
- DEFLATE, LZ4s, LZ4

### **2.4.11 Intel® Data Streaming Accelerator (DSA)**

**4th Gen Intel® Xeon® Scalable Processors** incorporate Intel® Data Streaming Accelerator Technology version 1.0 through a data accelerator for improving the performance of storage, networking, and various other I/O applications. The DMA engine is optimized for moving data between memory. The Intel<sup>®</sup> Data Streaming Accelerator replaces Intel® QuickData Technology used in previous Server processor generations. For more details, refer to Intel® Data Streaming Accelerator Specification, https://software.intel.com/content/www/us/en/develop/articles/intel-datastreamingaccelerator-architecture-specification.html

### **2.4.12 Intel® In-Memory Analytics Accelerator (Intel® IAA)**

#### Intel® IAA **increases query throughput** and **decreases memory footprint** via:

- 1. Deeper compression than software-only techniques
- 2. More effective bandwidth, as deeply compressed data consumes less bandwidth
- 3. Core offload, as IAA performs computationally demanding scan and filter operations in place of cores.

### **2.4.13 Intel® Volume Management Device (VMD) & Intel® Virtual RAID on CPU (VROC)**

Intel® VMD and Intel® VROC together provide RAS features for NVMe storage with maximum system up-time, ease of maintenance, cost-effective RAID solution and better NVMe performance in virtualization applications.

### **2.4.14 Intel® Seamless Firmware Update Technology**

Intel® Seamless Firmware Update Technology is a cutting-edge solution from Intel that updates microcode with no perceived degradation to the services running on the platform. This technology is able to aggregate Intel firmware updates during run time without interrupting system operation. Also. it maintains server uptime while updating and activating firmware components.

### **2.4.15 Hardware Enhanced Security Features**

4th Gen Intel® Xeon® Scalable Processors offer new hardware enhanced security features:

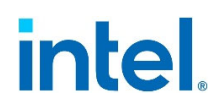

- **Intel® Software Guard Extensions (Intel® SGX) with additional integrity feature:** Provides fine grain data protection via application isolation in memory. Integrity provides greater resistance against physical attacks
- **Intel® Platform Firmware Resilience (Intel® PFR):** Verification of platform firmware images now extended to peripherals
- **Software Hardening Execution Controls**: Intel Virtualization Technology-Redirect Protection (formerly HLAT) - Enhanced page-table protections for OS kernel. Control flow Enforcement Tech (CET) - Return Oriented Programming (ROP), Jump Oriented Programming (JOP), Call Oriented Programming (COP) attack prevention with Shadow Stack and ENDBRANCH.
- Intel® Total Memory Encryption (**Intel® TME-MK**): Hardware-enabled memory encryption designed for multi-tenant server platforms. Also supports full memory encryption via single key

### **2.4.16 Trusted Platform Module (TPM)**

TPM protects the system start-up process by ensuring it is tamper-free before releasing system control to the operating system. TPM 1.2 also provides secured storage for sensitive data, such as security keys and passwords, and performs encryption and hash functions.

Intel® Trusted Execution Technology (Intel® TXT) utilizes this technology.

### **2.4.17 Intel® Trusted Execution Technology (Intel® TXT)**

Intel® TXT provides the foundation for highly scalable platform security in physical and virtual infrastructures. It helps harden servers at the hardware level against threats of hypervisor, BIOS, or other firmware attacks, malicious rootkit installations, and other types of attacks or misconfiguration to firmware and operating systems.

### **2.4.18 Intel® Hyper-Threading Technology (Intel® HT Technology)**

Intel® HT Technology enables multiple threads to run on each core, which ensures that systems use processor resources more efficiently. Intel® HT Technology also increases processor throughput, improving overall performance on threaded software.

### **2.4.19 Intel® Boot Guard (Security)**

Hardware-based boot integrity protection prevents unauthorized software and malware takeover of boot blocks critical to a system's function, thus providing added level of platform security based on hardware.

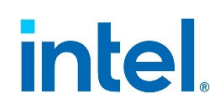

### *3 Design Compliance Requirements*

This chapter focuses on the design requirements for Intel VRC for NFVI.

### **3.1 Intel VRC Hardware Requirements**

The checklists in this chapter provide guidance for assessing the conformance to the Intel® Verified Reference Configuration for NFVI hardware platform requirement for the Cloud Node Base Configuration, Cloud Node Plus Configuration, Controller Node. For the platform to conform to the desired Intel® Verified Reference Configuration for NFVI, all requirements in the checklist must be met.

### **Table 3. Intel VRC for NFVI Plus Configuration- the Cloud Node HW Configuration**

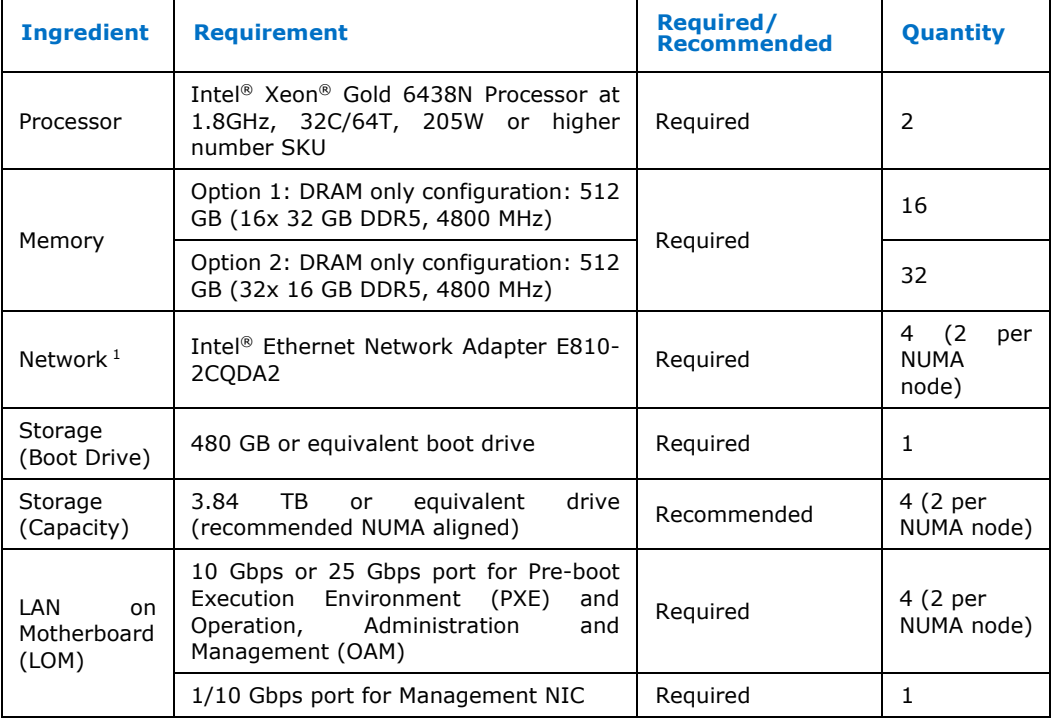

### **Table 4. Intel VRC for NFVI Base Configuration – the Cloud Node HW Configuration**

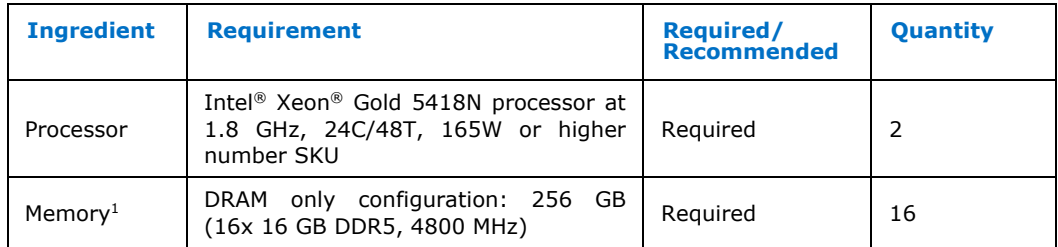

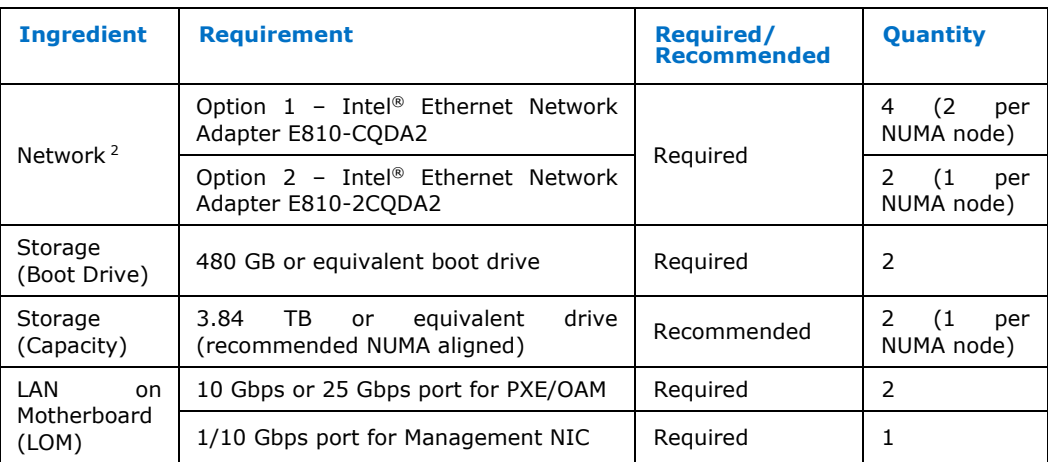

### **Table 5. Intel VRC for NFVI – Controller Node HW Configuration**

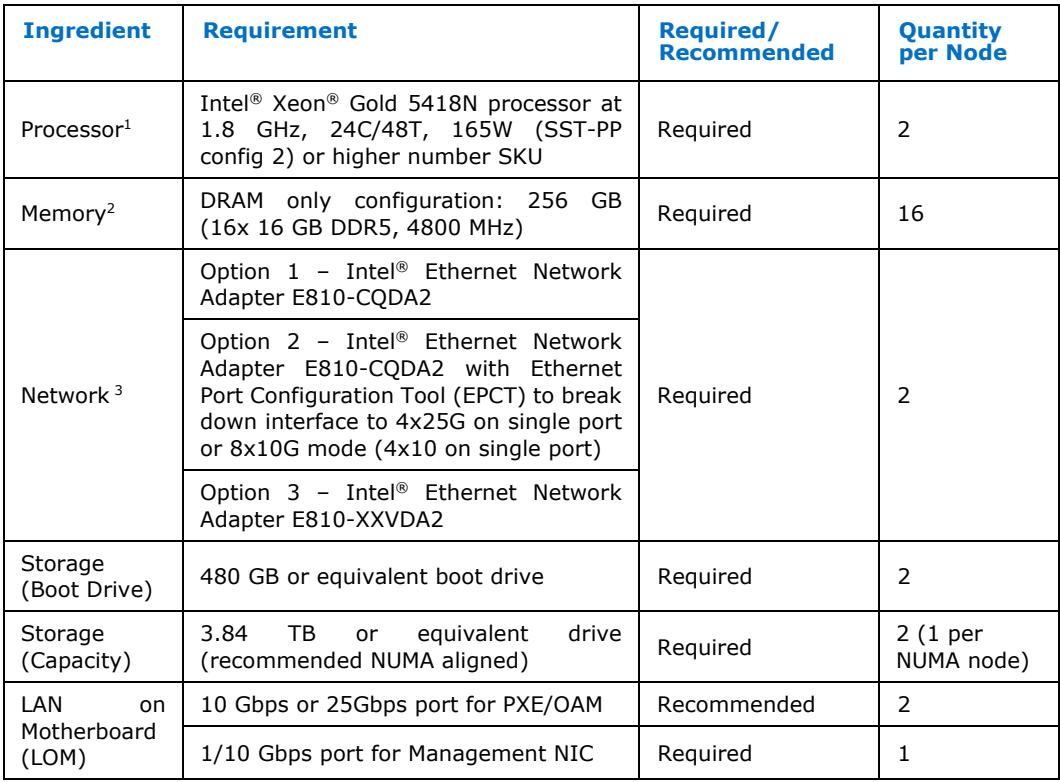

### **3.2 Intel VRC Software Requirements**

The table below is a guide for assessing the conformance to Intel Accelerated Solution for NFVI or SASE Intel Accelerated Solution for NFVI or SASE software requirements.

For the platform to conform the desired Intel Accelerated Solution for NFVI or SASE, all requirements listed in the checklist below must be satisfied.

#### *Design Compliance Requirements*

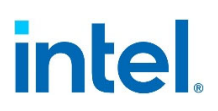

### **Table 5. Intel Accelerated Solution for NFVI or SASE – SW Configuration**

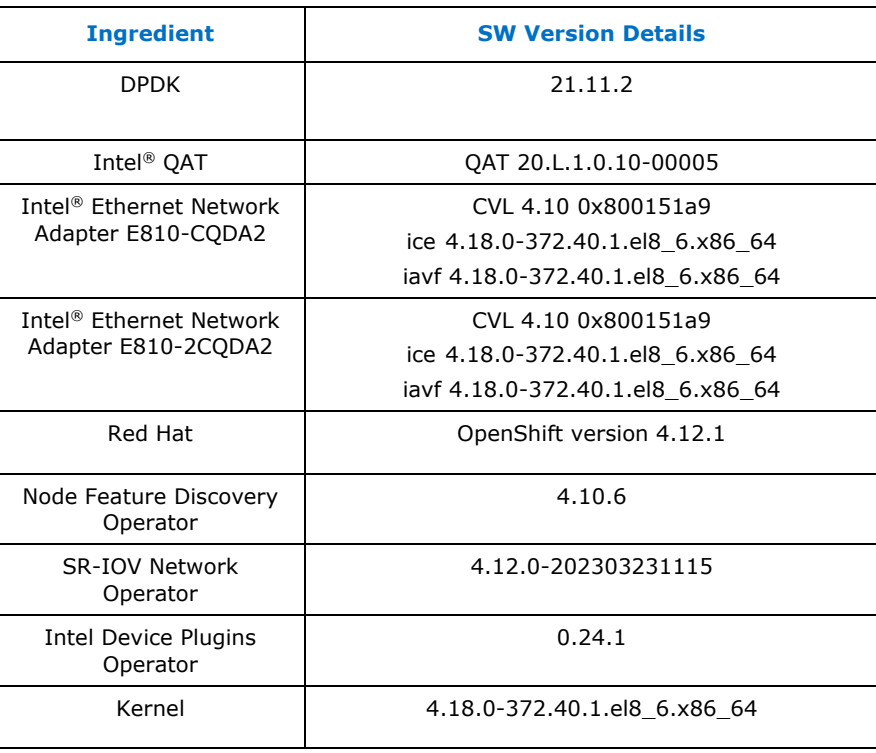

#### **Note:**

- 1. Intel<sup>®</sup> recommends checking your system's exposure to the "Spectre" and "Meltdown" exploits.
- 2. Intel® QAT Software Package available from https://developer.intel.com/quickassist
- 3. The Intel® QAT driver is required to achieve the performance KPI's needed for certification. In the event of an issue, Red Hat\* may request the user reproduce the issue with the Intel® QAT In-Tree driver to rule out interaction with the Intel® QAT driver from https://developer.intel.com/quickassist. Refer to https://access.redhat.com/articles/1067 which explains Red Hat\* Support policy for Out Of Tree (OOT) drivers.
- 4. The customer should be aware of Red Hat's Certified Guest Operating System policy here (tier 3 vs. tier 1): https://access.redhat.com/articles/973163
- 5. Intel® Ethernet Adapter E810-CQDA2 Non-Volatile Memory (NVM) Update Utility for Intel® Ethernet Network Adapter 810 Series can be found at the following link: https://www.intel.com/content/www/us/en/download/19624/non-volatilememory‐nvm‐update‐utility‐for‐intel‐ethernet‐network‐adapter‐e810‐ series.html?wapkw=nvm%20update

### **3.3 BIOS Settings**

To meet the performance requirements for an Intel VRC for NFVI platform solution, Intel® recommends using the BIOS settings for enabling processor p-state and c-state with Intel® Turbo Boost Technology ("turbo mode") enabled. Hyper threading is

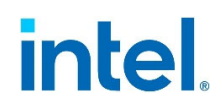

recommended to provide higher thread density. Intel® also recommends using the BIOS settings for on demand Performance with power consideration.

Refer to the document *BIOS Settings for Intel® Wireline, Cable, Wireless and Converged Access Platform (#747130) chapter 3* for information on the BIOS settings*.*

**Note:** BIOS settings differ from vendor to vendor. Please contact your Intel Representative if you do not see the exact setting in your BIOS.

### **3.4 Platform Technology Requirements**

This section lists the requirements for Intel's advanced platform technologies.

NFVI requires Intel® VT and Intel® Scalable I/O Virtualization (Intel® Scalable IOV) to be enabled to reap the benefits of hardware virtualization. Either Intel® Boot Guard or Intel® Trusted Execution Technology establishes the firmware verification, allowing for platform static root of trust.

### **Table 4. Platform Technology Requirements**

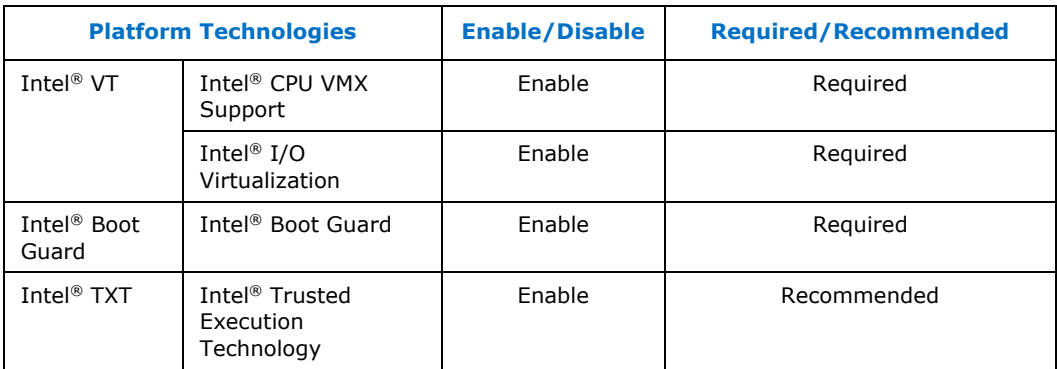

### **3.5 Platform Security**

Intel Accelerated Solutions for vRAN must enable Intel® Boot Guard Technology to verify that the platform firmware is suitable during the boot phase.

In addition to protecting against the known attacks, all Intel Accelerated Solutions recommend installing the Trusted Platform Module (TPM). The TPM enables administrators to secure platforms for a trusted (measured) boot with known trustworthy (measured) firmware and OS. This allows local and remote verification by third parties to advertise known safe conditions for these platforms through implementation of Intel® Trusted Execution Technology (Intel® TXT).

### **3.6 Side Channel Mitigation**

Reference intimation protection is verified with Spectre and Meltdown exposure using the latest Spectre and Meltdown Mitigation Detection Tool, which confirms the effectiveness of firmware and operating system updates against known attacks.

*Design Compliance Requirements* 

## intel.

*Platform Tuning for Worker Node* 

## intel.

### *4 Platform Tuning for Worker Node*

### **4.1 Boot Parameter Setup**

For the workload testing, it is first necessary to setup the worker node with appropriate boot parameters as well as 1GB hugepages. Create the following file called "99-workercustom.bu":

```
variant: openshift 
version: 4.12.0 
metadata: 
   name: 99-worker-custom 
   labels: 
     machineconfiguration.openshift.io/role: worker 
openshift: 
   kernel_arguments: 
     - iommu=pt 
     - intel_iommu=on 
     - hugepagesz=1G 
    - default hugepagesz=1G
```
 - hugepages=150 - vfio-pci.ids=8086:4943

Run the following commands:

butane 99-worker-custom.bu -o ./99-worker-custom.yaml oc create -f 99-worker-custom.yaml

The worker node should automatically reboot to apply the changes.

### **4.2 Building QAT Driver and Using QAT Device Plugin**

Follow the instructions provided below to build the QAT2.0 OOT Driver:

- 1. Download the QAT2.0 driver (QAT20.L.1.0.10-00005.tar.gz) from https://www.intel.com/content/www/us/en/developer/topic-technology/open/quick-assisttechnology/overview.html by accessing the Linux\* Hardware v2.0 driver page.
- 2. Download the following RPM packages from the Red Hat Package Browser (https://access.redhat.com/downloads/content/package-browser).

**Note:** You need to have a Red Hat account to access this page

boost-1.66.0-10.el8.x86\_64.rpm boost-atomic-1.66.0-10.el8.x86\_64.rpm boost-chrono-1.66.0-10.el8.x86\_64.rpm boost-container-1.66.0-10.el8.x86\_64.rpm boost-context-1.66.0-10.el8.x86\_64.rpm boost-coroutine-1.66.0-10.el8.x86\_64.rpm boost-date-time-1.66.0-10.el8.x86\_64.rpm boost-devel-1.66.0-10.el8.x86\_64.rpm boost-fiber-1.66.0-10.el8.x86\_64.rpm boost-filesystem-1.66.0-10.el8.x86\_64.rpm boost-graph-1.66.0-10.el8.x86\_64.rpm boost-iostreams-1.66.0-10.el8.x86\_64.rpm

#### *Platform Tuning for Worker Node*

## **intel**

boost-locale-1.66.0-10.el8.x86\_64.rpm boost-log-1.66.0-10.el8.x86\_64.rpm boost-math-1.66.0-10.el8.x86\_64.rpm boost-program-options-1.66.0-10.el8.x86\_64.rpm boost-random-1.66.0-10.el8.x86\_64.rpm boost-regex-1.66.0-10.el8.x86\_64.rpm boost-serialization-1.66.0-10.el8.x86\_64.rpm boost-signals-1.66.0-10.el8.x86\_64.rpm boost-stacktrace-1.66.0-10.el8.x86\_64.rpm boost-system-1.66.0-10.el8.x86\_64.rpm boost-test-1.66.0-10.el8.x86\_64.rpm boost-thread-1.66.0-10.el8.x86\_64.rpm boost-timer-1.66.0-10.el8.x86\_64.rpm boost-type\_erasure-1.66.0-10.el8.x86\_64.rpm boost-wave-1.66.0-10.el8.x86\_64.rpm libicu-60.3-2.el8\_1.x86\_64.rpm libicu-devel-60.3-2.el8\_1.x86\_64.rpm libnl3-cli-3.5.0-1.el8.x86\_64.rpm libnl3-devel-3.5.0-1.el8.x86\_64.rpm libquadmath-8.5.0-16.el8\_7.x86\_64.rpm libquadmath-devel-8.5.0-16.el8\_7.x86\_64.rpm yasm-1.3.0-7.el8.x86\_64.rpm

3. Create a tar archive of all the rpm files called "rpm\_packages.tar.gz":

tar -cf rpm packages.tar.gz \*.rpm

```
4. Create the following script, naming the file "make_qat_driver.sh": 
         #!/bin/bash
```

```
yum update -y --allowerasing 
yum install -y gcc gcc-c++ systemd-devel pciutils kmod 
cd /home
tar -xvf rpm_packages.tar.gz
```
rpm -ivh yasm-1.3.0-7.el8.x86\_64.rpm libicu-60.3-2.el8\_1.x86\_64.rpm libquadmath-8.5.0-16.el8\_7.x86\_64.rpm rpm -ivh libicu-devel-60.3-2.el8\_1.x86\_64.rpm libquadmath-devel-8.5.0- 16.el8\_7.x86\_64.rpm rpm -ivh boost-atomic-1.66.0-10.el8.x86\_64.rpm boost-container-1.66.0- 10.el8.x86\_64.rpm boost-context-1.66.0-10.el8.x86\_64.rpm boost-date-time-

```
1.66.0-10.el8.x86_64.rpm boost-iostreams-1.66.0-10.el8.x86_64.rpm 
   rpm -ivh boost-math-1.66.0-10.el8.x86_64.rpm boost-program-options-1.66.0-
10.el8.x86_64.rpm boost-regex-1.66.0-10.el8.x86_64.rpm boost-serialization-
1.66.0-10.el8.x86_64.rpm boost-signals-1.66.0-10.el8.x86_64.rpm boost-
stacktrace-1.66.0-10.el8.x86_64.rpm
   rpm -ivh boost-system-1.66.0-10.el8.x86_64.rpm boost-thread-1.66.0-
```
10.el8.x86\_64.rpm

rpm -ivh boost-chrono-1.66.0-10.el8.x86\_64.rpm

```
rpm -ivh boost-coroutine-1.66.0-10.el8.x86_64.rpm boost-filesystem-1.66.0-
10.el8.x86_64.rpm boost-graph-1.66.0-10.el8.x86_64.rpm boost-locale-1.66.0-
10.el8.x86_64.rpm boost-log-1.66.0-10.el8.x86_64.rpm boost-random-1.66.0-
10.el8.x86_64.rpm boost-timer-1.66.0-10.el8.x86_64.rpm 
    rpm -ivh boost-type_erasure-1.66.0-10.el8.x86_64.rpm boost-wave-1.66.0-
10.el8.x86_64.rpm boost-test-1.66.0-10.el8.x86_64.rpm 
   rpm -ivh boost-fiber-1.66.0-10.el8.x86_64.rpm 
   rpm -ivh boost-1.66.0-10.el8.x86_64.rpm 
   rpm -ivh boost-devel-1.66.0-10.el8.x86_64.rpm 
   rpm -ivh libnl3-cli-3.5.0-1.el8.x86_64.rpm 
   rpm -iwh libnl3-devel-3.5.0-1.el8.x86 64.rpm
    # Make QAT2.0 
   mkdir /root/QAT 
   mv QAT20* /root/QAT 
   cd /root/QAT 
   tar -xf '
```

```
./configure --enable-icp-sriov=host 
make 
make install
```
5. Using your Red Hat login information, run the following command: podman login registry.redhat.io

#### 6. Create the following file called "gat driver spec.yaml":

```
apiVersion: v1 
kind: Pod 
metadata: 
   labels: 
    run: qat-driver0 
  name: qat-driver0 
spec: 
  containers: 
   - args: 
     - /usr/lib/systemd/systemd 
     image: registry.redhat.io/openshift4/driver-toolkit-rhel8:v4.12.0-
202301171655.p0.ge31abf2.assembly.stream 
     name: qat-driver 
     stdin: true 
     securityContext: 
      privileged: true 
   nodeName: worker-0 
   restartPolicy: Always
```
- a. Replace "worker-0" with the name of your worker node being used
- 7. Create and run the following script, naming the file "build\_qat.sh":

#!/bin/bash

```
for i in 1 2 
do 
   oc delete pod qat-driver 
   oc create -f ./qat driver spec.yaml
    sleep 90 
   oc cp ./QAT20.L.1.0.10-00005.tar.gz qat-driver:/home 
   oc cp ./rpm_packages.tar.gz qat-driver:/home 
  oc cp ./make qat driver.sh qat-driver:/home
  oc exec -it qat-driver -- /home/make qat driver.sh
done
```
8. Run the following commands:

```
oc cp qat-driver:/root/QAT/build/qat_4xxx.bin ./qat_4xxx.bin 
oc cp qat-driver:/root/QAT/build/qat<sup>-4xxx</sup> mmp.bin .7qat 4xxx mmp.bin
```
9. Follow the steps in the "Loading custom firmware blobs in the machine config manifest" section at https://docs.openshift.com/containerplatform/4.12/post\_installation\_configuration/machine-configuration-tasks.html#rhcos-loadfirmware-blobs\_post-install-machine-configuration-tasks to configure the "qat\_4xxx.bin" and

```
"qat_4xxx_mmp.bin" files to be placed in the "/var/lib/firmware" directory 
        a. Use the following for the file "98-worker-firmware-blob.bu":
```

```
variant: openshift 
version: 4.12.0 
metadata: 
   labels: 
    machineconfiguration.openshift.io/role: worker 
  name: 98-master-firmware-blob 
storage: 
   files: 
  - path: /var/lib/firmware/qat c4xxx.bin
     contents: 
      local: qat_4xxx.bin 
     mode: 0644
```
*Platform Tuning for Worker Node* 

## intel.

```
- path: /var/lib/firmware/qat c4xxx mmp.bin
     contents: 
       local: qat_4xxx_mmp.bin 
     mode: 0644 
openshift: 
   kernel_arguments: 
     - 'firmware_class.path=/var/lib/firmware' 
    b. To install butane, follow the steps at this link: 
    https://docs.openshift.com/container-
    platform/4.12/installing/install_config/installing-customizing.html 
    c. The system should automatically reboot after this step
```
10. Every time the system is restarted, the "build\_qat.sh" script must be run.

To deploy the QAT Device Plugin in order to utilize QAT resources in Pods, follow the steps here: https://github.com/mregmi/intel-device-plugins-forkubernetes/tree/qat\_enable/cmd/operator/ocp\_quickstart\_quide.

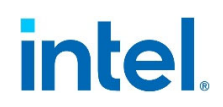

### *5 Performance Verification*

This chapter aims to verify the performance metrics for the reference intimation for NFVI to ensure that there is no anomaly seen. Refer to information in this section to ensure that the performance baseline for the platform is as expected.

The Plus solution was tested on March 29, 2023, with the following hardware and software configurations:

- 2 NUMA nodes
- 2x Intel® Xeon® Gold 6438N processors
- Total Memory: 512 GB, 16 slots/32 GB/4800 MT/s DDR5 RDIMM
- Hyperthreading: Enable
- Turbo: Enable
- C-State: Enable
- Storage: 1.8T INTEL SSDSC2KG01
- Network devices: 4x Single port Intel® Ethernet Network Adapter E810-CQDA2
- Network speed: 50 GbE
- BIOS: EGSDCRB1.SYS.9409.P09.2212301305
- Microcode: 0xab000190
- OS/Software: Red Hat CoreOS 412.86.202301191053-0 / Red Hat Enterprise Linux\* 8.6 (kernel 4.18.0-372.40.1.el8\_6.x86\_64)

### **5.1 Memory Latency Checker (MLC)**

The first application is the Memory Latency Checker which can be downloaded from https://www.intel.com/content/www/us/en/developer/articles/tool/intelr-memorylatency-checker.html

Download the latest version and execute this application, unzip the tarball package and go into Linux\* folder and execute ./mlc or ./mlc avx512.

### **Table 5-1. Memory Latency Checker**

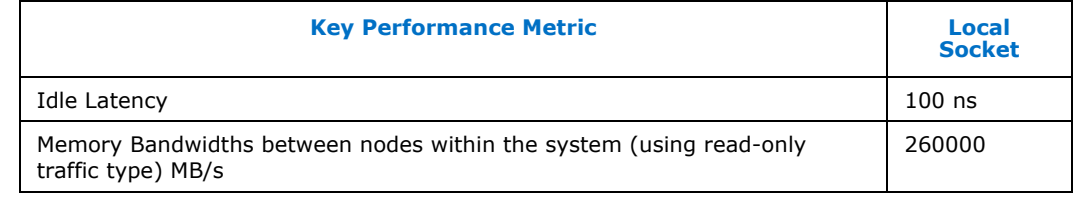

### **Table 5-6. Peak Injection Memory Bandwidth (1 MB/sec) Using All Threads**

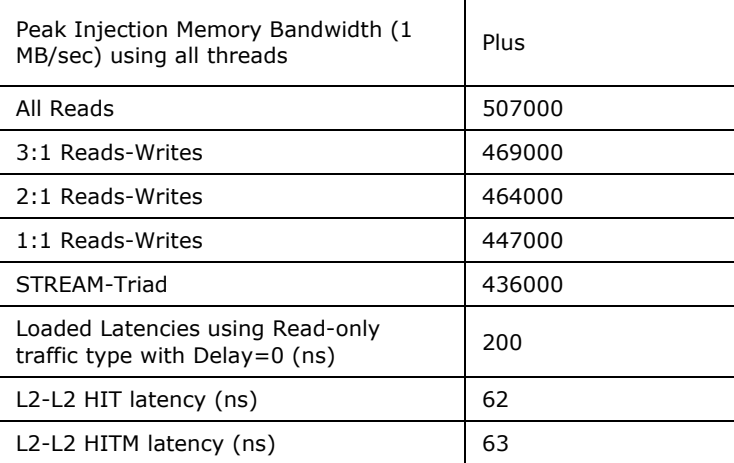

**Note:** If the latency performance and memory bandwidth performance is outside the range, please verify the validity of the Platform components, BIOS settings, kernel power performance profile used and other software components.

### **5.2 NGINX\***

Intel® QAT hardware acceleration helps to offload public key exchange for SSL layer 7 application. Intel VRC for NFVI – Plus platform must be able to demonstrate the minimum 7700 Connection Per Second (CPS) with the full software stack of NGINX\* application with Intel® QAT HW (2 devices).

Intel VRC for NFVI - Plus Platform without Intel® QAT must demonstrate a minimum of 400 Connections Per Second (CPS) with the full software stack of NGINX\* application.

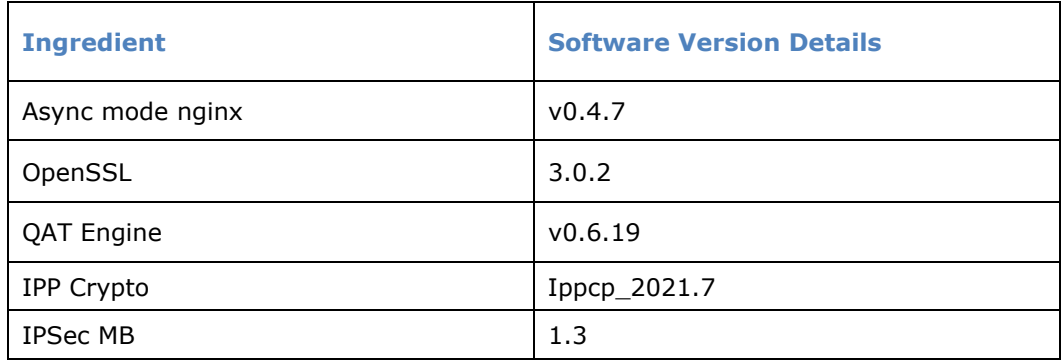

### **Table 7. NGINX\* Workload Configuration**

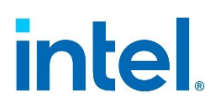

#### **Table 8. NGINX\* Performance Requirements**

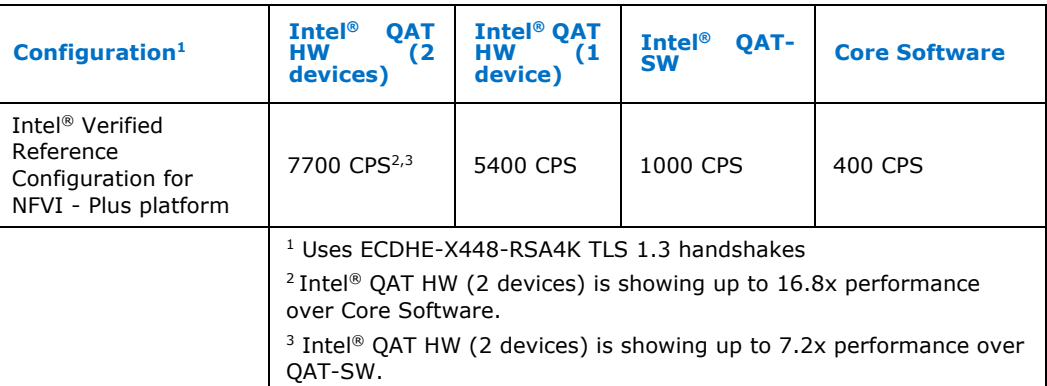

### **Figure 3. Test Methodology for SSL with NGINX\***

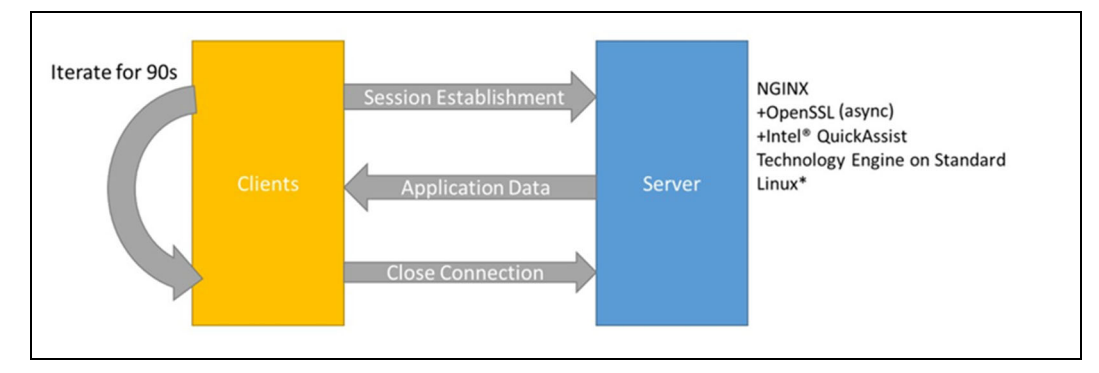

**Note:** Test Methodology and Procedures can be found in Appendix F.

The test methodology implements the following to measure the maximum CPS that the system can sustain:

- NGINX\* Server Stack Utilizing Intel® QAT Engine and OpenSSL\* 3.0.2+
- OpenSSL\* scripts running in a container simulate client traffic sending 0-byte requests to the server (HTTPS workloads).
- The test measures the number of connection requests per second that the server can sustain.

### **5.2.1 NGINX Test Methodology**

Follow these steps in order to run the NGINX workload testing:

- 1. Make sure that the QAT driver has been setup as described in Section 5.2 The QAT driver container created there will be used to run the NGINX application.
- 2. Create the following file called "install\_nginx.sh":

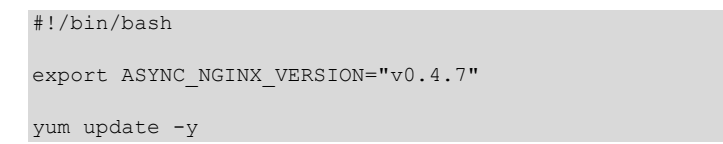

```
yum install -y libudev-devel make gcc gcc-c++ pkg-config openssl-devel zlib-
devel wget git autoconf cmake libtool 
yum install -y nasm # This is the only one that doesn't work 
cd /home 
git clone --depth 1 -b $ASYNC_NGINX_VERSION 
https://github.com/intel/asynch_mode_nginx.git 
cd /home/asynch_mode_nginx 
./configure --prefix=/var/www --conf-path=/usr/share/nginx/conf/nginx.conf --
sbin-path=/usr/bin/nginx --pid-path=/run/nginx.pid --lock-
path=/run/lock/nginx.lock --modules-path=/usr/lib64/nginx --without-
http rewrite module --with-http ssl module --add-dynamic-
module=modules/nginx_qat_module/ --with-cc-opt="-DNGX_SECURE_MEM -I/include -
Wno-error=deprecated-declarations" --with-ld-opt="-L/src"
```
make && make install

make && make install

3. Create the following file called "qat\_hw\_setup.sh":

```
#!/bin/bash
```

```
cd /home 
git clone --depth 1 https://github.com/intel/QAT_Engine 
yum install -y autoconf automake libtool openssl-devel 
cd /home/QAT_Engine 
./autogen.sh 
./configure --enable-qat_hw --with-qat_hw_dir=/root/QAT
```
4. The QAT configuration files need to be modified to use with the NGINX workload. Create the following file "4xxx\_dev0.conf":

```
[GENERAL] 
ServicesEnabled = asym 
ConfigVersion = 2 
FirmwareAuthEnabled = 1 
CyNumConcurrentSymRequests = 512 
CyNumConcurrentAsymRequests = 64 
statsGeneral = 1 
statsDc = 1statsDh = 1 
statsDrbg = 1 
statsDsa = 1 
statsEcc = 1 
statsKeyGen = 1 
statsLn = 1 
statsPrime = 1 
statsRsa = 1 
statsSym = 1 
StorageEnabled = 0 
PkeServiceDisabled = 0 
AutoResetOnError = 0 
PmIdleInterruptDelay = 0 
PmIdleSupport = 1 
KptEnabled = 1 
KptMaxSWKPerFn = 1 
KptMaxSWKPerPASID = 1 
KptMaxSWKLifetime = 31536000 
KptSWKShared = 1 
[KERNEL] 
NumberCyInstances = 0
```

```
NumberDcInstances = 0 
    [SHIM] 
   NumberCyInstances = 1 
   NumberDcInstances = 0 
   NumProcesses = 1 
   LimitDevAccess = 1 
   Cy0Name = "UserCY0" 
    Cy0IsPolled = 1 
   Cy0CoreAffinity = 2
5. Create copies of the file: 
            cp 4xxx dev0.conf 4xxx dev1.conf ; cp 4xxx dev0.conf 4xxx dev2.conf ;
            cp 4xxx_dev0.conf 4xxx_dev3.conf 
        a. For "4xxx_dev1.conf", change the value of "Cy0CoreAffinity" to 3 
        b. For "4xxx_dev2.conf", change the value of "Cy0CoreAffinity" to 4 
        c. For "4xxx_dev3.conf", change the value of "Cy0CoreAffinity" to 5 
6. Create the following file called "4xxxvf_dev0.conf": 
    [GENERAL] 
   ServicesEnabled = asym 
   ConfigVersion = 2 
   FirmwareAuthEnabled = 1 
   CyNumConcurrentSymRequests = 512 
    CyNumConcurrentAsymRequests = 64 
   statsGeneral = 1 
   statsDc = 1statsDh = 1statsDrbg = 1 
    statsDsa = 1 
    statsEcc = 1 
    statsKeyGen = 1 
   statsLn = 1statsPrime = 1 
   statsRsa = 1 
    statsSym = 1 
    StorageEnabled = 0 
    PkeServiceDisabled = 0 
   AutoResetOnError = 0 
   KptEnabled = 1 
   KptMaxSWKPerFn = 1 
   KptMaxSWKPerPASID = 1 
   KptMaxSWKLifetime = 31536000 
   KptSWKShared = 1 
    [KERNEL] 
   NumberCyInstances = 0 
   NumberDcInstances = 0 
    [SHIM] 
   NumberCyInstances = 1 
   NumberDcInstances = 0 
   NumProcesses = 1 
   LimitDevAccess = 1 
    Cy0Name = "UserCY0" 
    Cy0IsPolled = 1 
    Cy0CoreAffinity = 2
```
#### 7. Run the following commands:

for i in {1..63}

```
do 
     cp 4xxxvf_dev0.conf 4xxxvf_dev${i}.conf 
done 
tar -cf mod qat conf.tar.gz 4xxx*conf
```
- 8. Remove the "vfio pci" module of your worker node using "ssh core@<name\_of\_worker> sudo modprobe -r vfio pci"
- 9. Run the following commands to setup the QAT changes:

```
oc cp mod qat conf.tar.gz qat-driver:/etc
```
- oc exec qat-driver -- tar -C /etc -xf /etc/mod\_qat\_conf.tar.gz
- oc exec qat-driver -- service qat\_service stop
- oc exec qat-driver -- service qat\_service start
- 10. Run the following commands to setup NGINX and QAT Engine with QAT HW:
	- oc cp install\_nginx.sh qat-driver:/home
	- oc cp qat hw setup.sh qat-driver:/home
	- oc exec qat-driver -- /home/install\_nginx.sh
	- oc exec qat-driver -- /home/qat\_hw\_setup.sh
- 11. Use the following command to create the certificate and key to use for NGINX: openssl req -x509 -newkey rsa:4096 -keyout server.key -out server.crt -days 365 -nodes
- 12. Create the following file called "nginx\_test\_qatengine.conf":

```
 user root; 
    load_module /usr/lib64/nginx/ngx_ssl_engine_qat_module.so; 
   worker processes 32;
   #ssl engine qat;
    worker_rlimit_nofile 30000; 
    events 
    { 
            use epoll; 
           worker connections 200000;
            #multi_accept on; 
    } 
   ssl engine {
            use_engine qatengine; 
           default algorithms RSA, EC, DH, PKEY CRYPTO;
            qat_engine { 
               qat offload mode async;
               qat notify mode poll;
               #qat poll mode heuristic;
                #qat_shutting_down_release on; 
 } 
    } 
    http 
    { 
             ssl buffer size 64k;
             keepalive timeout 100;
             include /usr/share/nginx/conf/mime.types;
             default type application/octet-stream;
              sendfile on; 
            server 
\{ listen 4400 ssl reuseport backlog=200000; 
                   server name localhost;
                   access log off;
```

```
 sendfile on; 
                  #ssl on; 
ssl\mathop{\mathrm{ssl}} asynch on;
ssl certificate /home/server.crt;
                 ssl certificate key /home/server.key;
                 ssl session timeout 5m;
                 ssl_ecdh_curve X448; 
                 ssl protocols TLSv1.3;
                 ssl ciphers ALL;
                ssl_prefer_server_ciphers on;
                 location / 
 { 
                     root html; 
                     index index.html index.htm; 
           \qquad \} } 
\rightarrow
```
13. Create the following file called "nginx\_test\_software.conf":

```
 user root; 
 worker_processes 32; 
#ssl engine qat;
worker rlimit nofile 30000;
 #pid /usr/local/nginx/logs/nginx.pid; 
 events 
 { 
         use epoll; 
        worker connections 200000;
        #multi accept on;
 } 
 http 
\{ssl buffer size 64k;
          keepalive timeout 100;
          include /usr/share/nginx/conf/mime.types;
          default type application/octet-stream;
           sendfile on; 
         server 
          { 
                  listen 4400 ssl reuseport backlog=200000; 
                 server_name localhost;
                access log off;
                 sendfile on;
```

```
#ss1 on;
                     #ssl_asynch on; 
                     ssl_certificate /home/server.crt; 
                    ssl certificate key /home/server.key;
                    ssl session timeout 5m;
                    ssl ecdh curve X448;
                    ssl protocols TLSv1.3;
                    ssl ciphers ALL;
                    ssl prefer server ciphers on;
                     location / 
 { 
                         root html; 
                         index index.html index.htm; 
produced a series of the series of the series of the series of the series of the series of the series of the s
 }
```
14. Create the following file called "openssl\_clients.sh":

```
#!/bin/bash 
# 
# Copyright 2017 Intel Corporation 
# 
# Permission is hereby granted, free of charge, to any person obtaining a copy 
# of this software and associated documentation files (the "Software"), 
# to deal in the Software without restriction, including without limitation 
# the rights to use, copy, modify, merge, publish, distribute, sublicense,
# and/or sell copies of the Software, and to permit persons to whom 
# the Software is furnished to do so, subject to the following conditions: 
# 
# The above copyright notice and this permission notice shall be included in 
all 
# copies or substantial portions of the Software. 
# 
# THE SOFTWARE IS PROVIDED "AS IS", WITHOUT WARRANTY OF ANY KIND, EXPRESS OR 
# IMPLIED, INCLUDING BUT NOT LIMITED TO THE WARRANTIES OF MERCHANTABILITY, 
# FITNESS FOR A PARTICULAR PURPOSE AND NONINFRINGEMENT. 
# IN NO EVENT SHALL THE AUTHORS OR COPYRIGHT HOLDERS BE LIABLE FOR ANY CLAIM, 
# DAMAGES OR OTHER LIABILITY, WHETHER IN AN ACTION OF CONTRACT, 
# TORT OR OTHERWISE, ARISING FROM, OUT OF OR IN CONNECTION WITH 
# THE SOFTWARE OR THE USE OR OTHER DEALINGS IN THE SOFTWARE. 
# 
# SPDX-License-Identifier: MIT 
# 
######################################
```
 $\left\{\begin{array}{cc} 1 & 1 \\ 1 & 1 \end{array}\right\}$ 

```
############# USER INPUT ############# 
###################################### 
ip_address=localhost 
_time=90 
clients=950 
portbase=4400 
cipher=TLS_AES_128_GCM_SHA256; 
OPENSSL_DIR=/usr 
##################################################################### 
###LOGIC TO FIND HYPERTHREAD CORE CORRESPONDING TO PHYSICAL CORE #### 
##################################################################### 
# Cores to use for client traffic generation. When 
# running the CPS tests on one system, use every core that is 
   not being used for nginx threads.
# 
_cores_used="" 
total cores=$(lscpu | grep -E '^Thread|^Core|^Socket|^CPU\(' | sed -n '1p' |
awk \sqrt{p}rint $2}')
thread per core=$( lscpu | grep -E '^Thread|^Core|^Socket|^CPU\(' | sed -n
'2p' |awk '{print $4}' )
cores per socket=$( lscpu | grep -E '^Thread|^Core|^Socket|^CPU\(' | sed -n
'3p' \overline{\left| \text{awk} \right|}' {print $4}' )
socket count=$( lscpu | grep -E '^Thread|^Core|^Socket|^CPU\(' | sed -n '4p'
|awk| '{print $2}' )
total_physical_cores=$(( $cores_per_socket * $socket_count )) 
function htForPhy (){ 
phy_core=$1 
if [ "${phy core}" -eq "${total physical cores}" ]; then
 return $total_cores 
else 
for ((i=$(($total_physical_cores +1)) ; i<=$total_cores; i++)); 
do 
 if [ "$(($i%$total physical cores))" -eq "$phy core" ];then
         return $i 
 fi
done 
fi 
}
```
```
function findCoresUsed () { 
core begin0=$(( $cores per socket - 1 ))
core_end0=$(( $cores per_socket - 1 ))
core begin1=$(( $cores per socket + 1 ))
core end1=$(( $total cores - 1 ))_cores_used_nginx="-c 1-6" 
# Check if plus configuration 
if [ $cores per socket -ge 14 ] ; then
       core begin0=$(( $cores_per_socket - 2 ))
      _cores_used_nginx="-c 1-11" 
fi 
_cores_used="-c $core_begin0-$core_end0,$core_begin1-$core_end1" 
} 
findCoresUsed 
# Running the NGINX 
taskset $ cores used nginx nginx -c /home/nginx test qatengine.conf
###################################### 
############# USER INPUT ############# 
###################################### 
#Check for OpenSSL Directory 
if [ ! -d $OPENSSL_DIR ]; 
then 
   printf "\n$OPENSSL DIR does not exist.\n\n"
    printf "Please modify the OPENSSL_DIR variable in the User Input 
section!\n\n"
    exit 0 
f_ihelpAndError () { 
    printf "\nThis script is to run the CPS testing HTTPS.\n" 
    printf "\nTo use this script: ./connection test update1.sh \n"
   printf "\nTo do a dry-run, use the emulation flag:\n"
   printf "./connection test update1.sh --emulation\n\n"
     exit 0 
} 
emulation=0 
#Check for h flag or no command line args 
if [ \$1 = * "h" * ] ; then
    helpAndError 
    exit 0
```

```
fi 
#Check for emulation flag 
if [ $ \& == **emulation** ]]
then 
    emulation=1 
fi 
#The total commandline will be cmd1 + "192.168.1.1:4400" + cmd2 
cmd1="$OPENSSL DIR/bin/openssl s time -connect"
cmd2="-new -ciphersuites $cipher -time $ time"
#Print out variables to check 
printf "\n Location of OpenSSL: $OPENSSL DIR\n"
printf " IP Addresses: \sin $ip address\n"
printf " Time: \sinh(\theta) Time:
printf " Clients: $clients\n"
printf " Port Base: $portbase\n"
printf " Cipher: $cipher\n"
printf " Cores Used: \frac{1}{2} Cores used\n"
#Remove previous .test files 
rm -rf ./.test_* 
#Get starttime 
starttime=$(date +%s) 
#Kick off the tests after checking for emulation 
if [[ $emulation -eq 1 ]] 
then 
   for (( i = 0; i < ${clients}; i++ )); do
      printf "$cmd1 $ip address:$(($portbase)) $cmd2 >
.test $(($portbase)) $i \&\nn"
   done 
    exit 0 
else 
   for (( i = 0; i < ${clients}; i++ )); do
      taskset $ cores used $cmd1 $ip address: $(($portbase)) $cmd2 >
.test_$(($portbase))_$i & 
    done 
fi 
waitstarttime=$(date +%s) 
# wait until all processes complete 
while [ $(ps -ef | grep "openssl s time" | wc -l) != 1 ];
do 
  sleep 1 
done
```

```
total=$(cat ./.test $(($portbase))* | awk '(/^[0-9]* connections in [0-9]*real/){ total += $1\overline{}/$4 } END {print total}')
echo $total >> .test sum
sumTotal=$(cat .test_sum | awk '{total += $1 } END { print total }') 
printf "Connections per second: $sumTotal CPS\n"
printf "Finished in %d seconds (%d seconds waiting for procs to start)\n"
$(($(date +%s) - $starttime)) $(($waitstarttime - $starttime)) 
rm -rf ./.test_*
```
15. Create the following file called "openssl\_pod.yaml":

```
apiVersion: v1 
kind: Pod 
metadata: 
   labels: 
    run: openssl-pod 
  name: openssl-pod 
spec: 
  containers: 
   - args: 
     - /bin/bash 
     image: ubuntu:22.04 
    name: openssl-pod 
     stdin: true 
   nodeName: worker-0 
   restartPolicy: Always
```
a. Replace "worker-0" with the name of the worker node you are using

16. Create the following file called "run\_nginx\_test.sh":

```
#!/bin/bash 
read -p $'Please enter number of cores to test with\n' num_cores 
# Modify worker processes for NGINX 
oc cp nginx_test_qatengine.conf qat-driver:/home 
oc cp nginx_test_software.conf qat-driver:/home 
oc cp server.crt qat-driver:/home 
oc cp server.key qat-driver:/home 
#oc cp driver nginx setup.sh qat-driver:/home
#oc exec qat-driver -- /home/driver nginx setup.sh
oc cp openssl_clients.sh openssl-pod:/home 
nginx ip=$(oc exec qat-driver -- ip a | grep -A 3 eth | grep "inet " | awk
'{print $2;}' | awk -F"/" '{print $1;}') 
oc exec openssl-pod -- sed -i "s/localhost/${nginx_ip}/" 
/home/openssl_clients.sh 
oc exec openssl-pod -- sed -i "s/5-31,69-95/$((${num cores} + 2 ))-
31,$(( ${num cores} + 66 ))-95/" /home/openssl clients.sh
echo "Running the core SW test" 
oc exec qat-driver -- taskset -c "1-${num cores},65-$(( ${num cores} + 64 ))"
nginx -c /home/nginx_test_software.conf 
oc exec openssl-pod -- /home/nginx test sw.sh > coresw results.log &
sleep 150
```

```
oc exec qat-driver -- pkill nginx 
sleep 10 
echo "Running the QAT test" 
oc exec qat-driver -- taskset -c "1-${num_cores},65-$(( ${num_cores} + 64 ))" 
nginx -c /home/nginx_test_qatengine.conf 
oc exec openssl-pod -- /home/nginx_test_qengine.sh > qat_results.log & 
sleep 150 
oc exec qat-driver -- pkill nginx
```
- 17. Run the file "run nginx test.sh" to perform the testing and generate the results for the outof-box SW and QAT HW (2 devices) configurations.
- 18. To generate the results for the QAT HW (1 device) configuration, change the number of worker processes in the "nginx\_test\_qatengine.conf" from 32 to 16 and rerun the "run\_nginx\_test.sh" file.
	- a. Rename the "coresw\_results.log" and "qat\_results.log" files from the previous step first to prevent them from being overwritten
	- b. The "qat\_results.log" file in this run will correspond to the results of this configuration
	- c. After this test is complete, revert the number of worker processes in the "nginx\_test\_qatengine.conf" back to 32
- 19. Create the following file called "qat\_sw\_setup.sh":

```
#!/bin/bash 
export QAT ENGINE VERSION="v0.6.18"
cd /home 
git clone --depth 1 -b $QAT_ENGINE_VERSION https://github.com/intel/QAT_Engine 
git clone --depth 1 https://github.com/intel/ipp-crypto 
git clone --depth 1 https://github.com/intel/intel-ipsec-mb 
# Install QAT Engine 
yum install -y autoconf automake libtool openssl-devel 
rpm -ivh nasm-2.15.03-3.el8.x86_64.rpm 
cd /home/ipp-crypto/sources/ippcp/crypto_mb 
cmake . -B"../build" -DOPENSSL INCLUDE DIR=/usr/include/openssl -
DOPENSSL_LIBRARIES=/usr/lib64 -DOPENSSL_ROOT_DIR=/usr/bin/openssl 
cd ../build 
make crypto_mb && make install 
cd /home/intel-ipsec-mb 
make && make install LIB_INSTALL_DIR=/usr/lib64 
cd /home/QAT_Engine 
./autogen.sh 
./configure --disable-qat_hw --enable-qat_sw 
make && make install
```
- 20. Download "nasm-2.15.03-3.el8.x86\_64.rpm" from the Red Hat Package Browser (https://access.redhat.com/downloads/content/package-browser). Note that you will need to have a Red Hat account to access this page
- 21. For setting up the QAT SW configuration, follow these commands:

```
oc cp qat sw setup.sh qat-driver:/home
oc cp nasm-2.15.03-3.el8.x86_64.rpm qat-driver:/home 
oc exec -it qat-driver -- /bin/bash 
cd /home/QAT_Engine 
make uninstall ; make clean 
cd /home 
rm -rf QAT_Engine 
/home/qat_sw_setup.sh 
exit
```
22. Run the "run\_nginx\_test.sh" file to generate the QAT SW results in the "qat\_results.log" file. a. Rename the "qat\_results.log" file from step 18 first to prevent it from being overwritten

### **5.3 QATzip**

QATzip is a user space library which builds on top of the Intel® QuickAssist Technology user space library, to provide extended accelerated compression and decompression services by offloading the actual compression and decompression request(s). QATzip produces data using the standard gzip\* format (RFC1952) with extended headers or lz4 blocks with lz4 frame format. The data can be decompressed with a compliant gzip\* or lz4 implementation. QATzip is designed to take full advantage of the performance provided by Intel® QuickAssist Technology.

In order to compare the value proposition for QATzip, the compression throughput, decompression throughput, and compression ratio can be gathered to review the value proposition of QAT offload in this use case.

### **5.4 VPP IPSec**

Vector Packet Processor (VPP) Internet Protocol Security (IPSec) is generally used for firewall or VPN applications and provides secure remote access to onsite servers. For a given platform, the VPP IPSec workload can demonstrate the effectiveness of its crypto processing capabilities.

For the Intel VRC for NFVI Plus Platform, ensure that the results of the system follow the expected results as shown in Table 10, to baseline the performance of the platform.

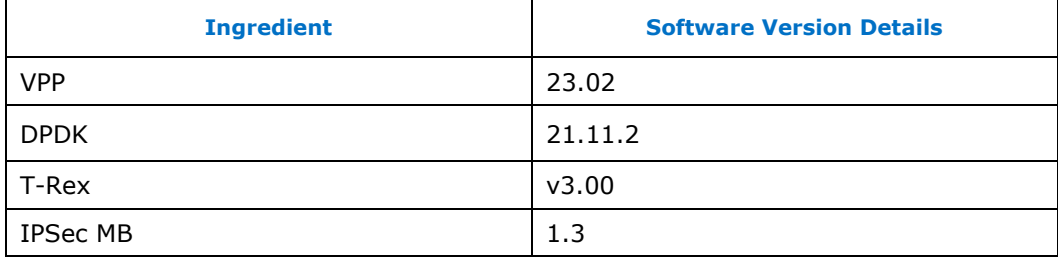

#### **Table 9. VPP IPSec Workload Configuration**

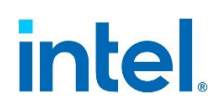

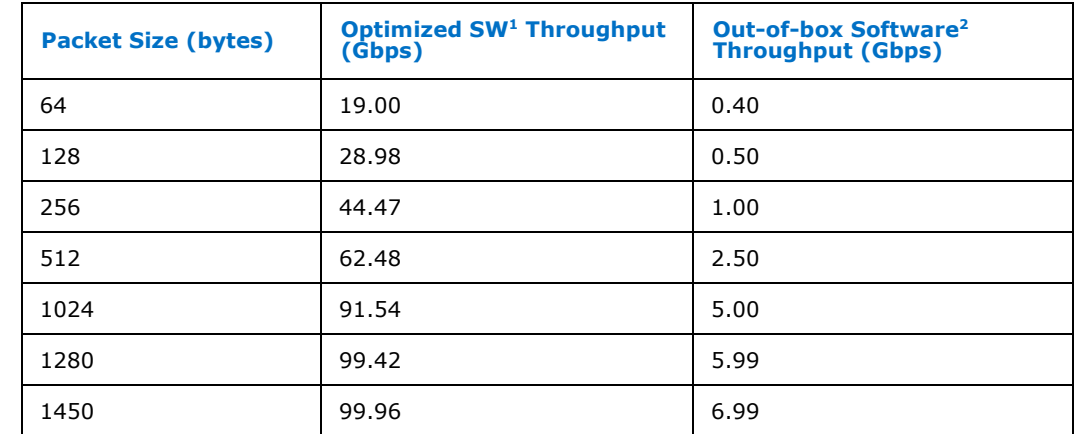

#### **Table 10. Plus Platform VPP IPSec Performance Requirements**

**Note:** 1 Uses IPSecMB crypto handler

2 Uses openssl crypto handler

### **5.4.1 VPP IPSec Test Methodology**

#### **5.4.1.1 Setup**

In order to perform the VPP IPSec benchmark testing, the system under test must be setup as shown in Figure 4.

Each socket of the system must contain four 50Gbps NIC ports to be connected to each other. Socket 0 will host the VPP IPSec container endpoints while socket 1 will host the traffic generator and also use the DPDK testpmd application as a simple switch. The generated traffic will flow bidirectionally throughout the setup. On socket 1, the two ports receiving the clear data should be used for the traffic generator, while the two ports receiving the encrypted data should run the DPDK testpmd application to forward the traffic to the other port.

**Figure 4. Test Setup for VPP IPSec** 

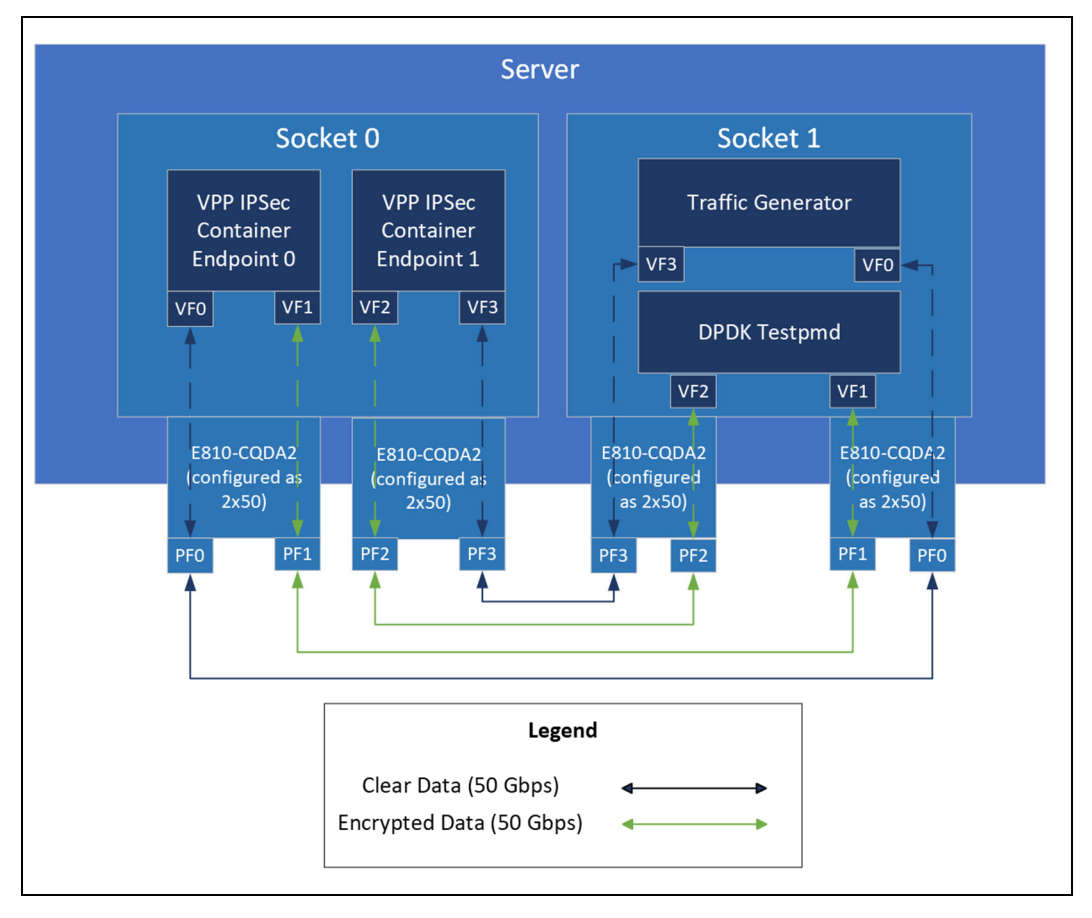

To run the VPP IPSec testing, the first step is to configure the NIC devices to have a total of four 50Gbps ports available for each socket of the worker node server. Download the Ethernet Port Configuration Tool (EPCT) from this link: https://www.intel.com/content/www/us/en/download/19437/ethernet-portconfiguration-tool-linux.html?wapkw=ethernet%20port%20configuration%20tool. Follow the EPCT instructions to configure the NIC devices.

Following this, it is necessary to utilize the SR-IOV Network Operator to create VFs of the NIC ports to be used in the VPP IPSec endpoints. From the Red Hat OpenShift web console of the cluster, navigate to the OperatorHub and search for the SR-IOV Network Operator. Install the operator, then navigate to the "Installed Operators" tab.

Click on the "SR-IOV Network Operator" and create an instance of the Sriov Network Node Policy. Under "nicSelector," select "rootDevices" and provide the PCI address of the first NIC port that will be used. Change the "resourceName" to the name of the network device followed by "\_vf", and change "numVfs" to 1. Press "Create" and repeat this step for the other 7 NIC ports that will be used. Once completed, the worker node will automatically restart to apply the settings.

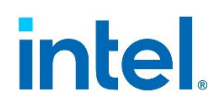

#### **5.4.1.2 Testing Procedure**

Follow these steps in order to run the VPP IPSec testing workload:

1. Create the following file called "setup\_vpp.sh":

#!/bin/bash

read -p \$'Before proceeding, please make sure you have modified the ipsec.cli files in the ep0 and ep1 directories to use the appropriate MAC address in your setup (lines 1033 and 1035).\nAdditionally, please modify the vpp ep0.yaml and vpp\_ep1.yaml files to use the appropriate network devices VFs for your setup.\nIt is also necessary to run the commands "sudo ip link set <nic device> vf 0 spoof off" and "sudo ip link set <nic\_device> vf 0 trust on" for each NIC VF that will be used.\nPress Enter to continue.\n'

```
oc delete pod vpp-ep0 
oc delete pod vpp-ep1 
oc delete pod dpdk-pod 
oc delete pod trex-pod 
for i in 0 1 
do 
    oc create -f vpp_ep${i}.yaml 
    sleep 120 
    oc cp get-vpp.sh vpp-ep${i}:/home 
    oc cp install_vpp.sh vpp-ep${i}:/home 
    oc cp ep${i} vpp-ep${i}:/home 
    oc exec vpp-ep${i} -- /home/install_vpp.sh 
done 
./setup_dpdk_pod.sh 
./setup_trex_pod.sh
```
2. Create the following file called "install\_vpp.sh": #!/bin/bash

```
apt-get update 
apt-get install -y --no-install-recommends apt-transport-https ca-certificates 
curl gnupg iproute2 iputils-ping kmod pciutils 
rm -rf /var/lib/apt/lists/* 
mkdir /vpp 
mv /home/get-vpp.sh /vpp 
cd /vpp 
set -eux; ./get-vpp.sh 
apt-get update 
apt-get install -y -V ./*.deb 
dpkg-query -f '${Version}\n' -W vpp > /vpp/version 
rm -rf vom*.deb vpp-dbg*.deb 
rm -rf /var/lib/apt/lists/* 
mkdir -p /var/log/vpp
```
cd /home

```
3. Create the following file called "get_vpp.sh": 
    #!/bin/bash 
     [ -z "$REPO_URL" ] && 
REPO_URL="https://packagecloud.io/install/repositories/fdio/${REPO:=release}" 
     # the code below comes from FDio's CSIT project. 
    function get_vpp () { 
     # Get and/or install Ubuntu VPP artifacts from packagecloud.io. 
 # 
     # Variables read: 
     # - REPO_URL - FD.io Packagecloud repository. 
     # - VPP_VERSION - VPP version. 
     # - INSTALL - If install packages or download only. Default: download 
    ls "*.deb" 2>/dev/null && { die "remove existing *.deb files"; } 
    set -exuo pipefail 
    trap '' PIPE 
   curl -sS "${REPO URL}"/script.deb.sh | bash || {
    die "Packagecloud FD.io repo fetch failed." 
 } 
     # If version is set we will add suffix. 
    artifacts=() 
    both_quotes='"'"'" 
    match="[^${both_quotes}]*" 
   qmatch="[${both quotes}]\?"
   sed_command="s#.*apt_source_path=${qmatch}\(${match}\)${qmatch}#\1#p"
    apt_fdio_repo_file=$(curl -s "${REPO_URL}"/script.deb.sh | \ 
   sed -n ${sed command}) || {
    die "Local fdio repo file path fetch failed." 
     } 
   if [ \cdot ] -f \ {apt fdio repo file} ]; then
   die "${apt_fdio_repo_file} not found, \
    repository installation was not successful." 
    fi 
   packages=$(apt-cache -o Dir::Etc::SourceList=${apt_fdio_repo_file} \
    -o Dir::Etc::SourceParts=${apt_fdio_repo_file} dumpavail \ 
    | grep Package: | cut -d " " -f 2) || { 
    die "Retrieval of available VPP packages failed." 
     } 
   if [-z "${VPP VERSION-}" ]; then
   allVersions=$(apt-cache -o Dir::Etc::SourceList=${apt_fdio_repo_file} \
    -o Dir::Etc::SourceParts=${apt_fdio_repo_file} \
```

```
show vpp | grep Version: | cut -d " " -f 2) || {
    die "Retrieval of available VPP versions failed." 
     } 
    if [ "${REPO}" != "master" ]; then 
    nonRcVersions=$(echo "$allVersions" | grep -v "\-rc[0-9]") || true 
     [ -n "${nonRcVersions}" ] && allVersions=$nonRcVersions 
    fi
    VPP_VERSION=$(echo "$allVersions" | head -n1) || true 
    fi 
    set +x 
   echo "Finding packages with version: ${VPP_VERSION-}"
    for package in ${packages}; do 
    # Filter packages with given version 
    pkg_info=$(apt-cache show -- ${package}) || { 
    die "apt-cache show on ${package} failed." 
\left\{\begin{array}{cc} 1 & 1 \\ 1 & 1 \end{array}\right\} ver=$(echo ${pkg_info} | grep -o "Version: ${VPP_VERSION-}[^ ]*" | head -1) || 
true 
    if [ -n "${ver-}" ]; then 
    if [ "${package}" == "vom" ]; then 
    echo " x '${package}' skipped" 
    else 
    echo "+++'${package}' found" 
    ver=$(echo "$ver" | cut -d " " -f 2) 
    artifacts+=(${package[@]/%/=${ver-}}) 
    fi 
    else 
    echo " - '${package}'" 
     fi 
    done 
    set -x 
    if [ "${INSTALL:-false}" = true ]; then 
    apt-get -y install "${artifacts[@]}" || { 
    die "Install VPP artifacts failed." 
     } 
    else 
    apt-get -y download "${artifacts[@]}" || { 
    die "Download VPP artifacts failed." 
     } 
     fi 
     } 
    function die () { 
     # Print the message to standard error end exit with error code specified 
     # by the second argument. 
     # 
     # Hardcoded values: 
     # - The default error message.
```

```
 # Arguments: 
 # - ${1} - The whole error message, be sure to quote. Optional 
 # - ${2} - the code to exit with, default: 1. 
 set -x 
 set +eu 
 echo "${1:-Unspecified run-time error occurred!}" 
 exit "${2:-1}" 
 }
```

```
 get_vpp
```

```
4. Create the following file called "vpp_ep0.yaml": 
apiVersion: v1 
kind: Pod 
metadata: 
  labels: 
    run: vpp-ep0 
  name: vpp-ep0 
spec: 
   containers: 
   - args: 
     - /bin/bash 
     image: ubuntu 
    name: vpp-ep0 
     stdin: true 
     securityContext: 
      runAsUser: 0 
      capabilities: 
        add: ["IPC_LOCK", "SYS_RESOURCE", "NET_RAW"]
     volumeMounts: 
     - mountPath: /dev/hugepages 
       name: hugepage 
     resources: 
       limits: 
         memory: "50Gi" 
         hugepages-1Gi: "50Gi" 
         openshift.io/<sock0_port_0>: 1 
         openshift.io/<sock0_port_1>: 1 
       requests: 
         memory: "50Gi" 
         hugepages-1Gi: "50Gi" 
         openshift.io/<sock0_port_0>: 1 
         openshift.io/<sock0_port_1>: 1 
   volumes: 
   - name: hugepage 
     emptyDir: 
       medium: HugePages 
   nodeName: worker-0 
   restartPolicy: Always
```
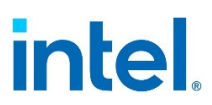

- a. Replace "<sock0\_port\_0>" and "<sock0\_port\_1>" with the names of the corresponding Sriov Network Node policies created in the section above for PF0 and PF1 of socket 0. Replace "worker-0" with the name of your worker node being used.
- 5. Create the following file called "vpp\_ep1.yaml":

```
apiVersion: v1 
kind: Pod 
metadata: 
   labels: 
    run: vpp-ep1 
  name: vpp-ep1 
spec: 
  containers: 
   - args: 
     - /bin/bash 
     image: ubuntu 
    name: vpp-ep1 
     stdin: true 
     securityContext: 
       runAsUser: 0 
       capabilities: 
        add: ["IPC_LOCK", "SYS_RESOURCE", "NET_RAW"]
     volumeMounts: 
     - mountPath: /dev/hugepages 
       name: hugepage 
     resources: 
       limits: 
         memory: "50Gi" 
         hugepages-1Gi: "50Gi" 
        openshift.io/<sock0 port 2> vf: 1
        openshift.io/<sock0 port 3> vf: 1
       requests: 
         memory: "50Gi" 
         hugepages-1Gi: "50Gi" 
        openshift.io/<sock0 port 2> vf: 1
         openshift.io/<sock0_port_3>_vf: 1 
   volumes: 
   - name: hugepage 
     emptyDir: 
       medium: HugePages 
   nodeName: worker-0 
   restartPolicy: Always
```
- a. Replace "<sock0\_port\_2>" and "<sock0\_port\_3>" with the names of the corresponding Sriov Network Node policies created in the section above for PF2 and PF3 of socket 0. Replace "worker-0" with the name of your worker node being used.
- 6. Create the following file called "dpdk\_pod.yaml":

```
apiVersion: v1 
kind: Pod
```

```
metadata: 
  labels: 
     run: dpdk-pod 
  name: dpdk-pod 
spec: 
  containers: 
   - args: 
    - /bin/bash 
    image: ubuntu 
    name: dpdk-pod 
     stdin: true 
     securityContext: 
       runAsUser: 0 
       capabilities: 
         add: ["IPC_LOCK","SYS_RESOURCE","NET_RAW"] 
     volumeMounts: 
     - mountPath: /dev/hugepages 
       name: hugepage 
     resources: 
       limits: 
         memory: "30Gi" 
         hugepages-1Gi: "10Gi" 
        openshift.io/<sock1 port 1> vf: 1
        openshift.io/<sock1 port 2> vf: 1
       requests: 
         memory: "30Gi" 
         hugepages-1Gi: "10Gi" 
         openshift.io/<sock1_port_1>_vf: 1 
         openshift.io/<sock1_port_2>_vf: 1 
  volumes: 
   - name: hugepage 
     emptyDir: 
      medium: HugePages 
  nodeName: worker-0 
   restartPolicy: Always 
        a. Replace "<sock1_port_1>" and "<sock1_port_2>" with the names of the
             corresponding Sriov Network Node policies created in the section above for PF1 
             and PF2 of socket 1. Replace "worker-0" with the name of your worker node being 
             used.
```
7. Create the following file called "setup\_dpdk\_pod.sh": #!/bin/bash

```
oc create -f dpdk_pod.yaml 
wget http://fast.dpdk.org/rel/dpdk-21.11.2.tar.xz 
sleep 120 
oc cp dpdk-21.11.2.tar.xz dpdk-pod:/home 
oc cp run_testpmd.sh dpdk-pod:/home 
oc cp install_dpdk.sh dpdk-pod:/home 
oc exec dpdk-pod -- /home/install_dpdk.sh
```
#!/bin/bash

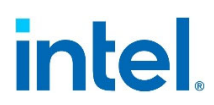

```
8. Create the following file called "install_dpdk.sh": 
#!/bin/bash 
apt update -y 
apt install -y kmod pciutils iproute2 meson python3-pyelftools libnuma-dev 
cd /home 
tar -xf dpdk-21.11.2.tar.xz 
cd dpdk-stable-21.11.2 
meson setup -Dexamples=all build 
cd build 
ninja 
ninja install 
ldconfig
```
9. Create the following file called "run\_testpmd.sh":

```
/home/dpdk-stable-21.11.2/build/app/dpdk-testpmd -l 42-47 -n 4 --socket-mem=0,4096 
-a <sock1_port_1> -a <sock1_port_2> --main-lcore=42 --in-memory
```
a. Replace "<sock1\_port\_1>" and "<sock1\_port\_2>" with the PCI addresses (ex: 81:09.0) of the Ethernet Adaptive Virtual Functions created for the NIC ports corresponding to PF1 and PF2 of socket 1.

10. Create the following file called "trex\_pod.yaml":

```
apiVersion: v1 
kind: Pod 
metadata: 
   labels: 
    run: trex-pod 
  name: trex-pod 
spec: 
   containers: 
   - args: 
     - /bin/bash 
     image: python 
    name: trex-pod 
     stdin: true 
     securityContext: 
       runAsUser: 0 
       capabilities: 
         add: ["IPC_LOCK","SYS_RESOURCE","NET_RAW"] 
     volumeMounts: 
     - mountPath: /dev/hugepages 
       name: hugepage 
     resources: 
       limits: 
         memory: "10Gi" 
         hugepages-1Gi: "10Gi"
```

```
openshift.io/<sock1 port 0>: 1
       openshift.io/<sock1_port_3>: 1 
     requests: 
       memory: "10Gi" 
       hugepages-1Gi: "10Gi" 
      openshift.io/<sock1 port 0>: 1
       openshift.io/<sock1_port_3>: 1 
 volumes: 
 - name: hugepage 
   emptyDir: 
     medium: HugePages 
 nodeName: worker-0 
 restartPolicy: Always
```
a. Replace "<sock1\_port\_0>" and "<sock1\_port\_3>" with the names of the corresponding Sriov Network Node policies created in the section above for PF0 and PF3 of socket 1. Replace "worker-0" with the name of your worker node being used.

11. Create the following file called "setup\_trex\_pod.sh":

```
#!/bin/bash 
oc create -f trex_pod.yaml 
wget --no-check-certificate https://trex-tgn.cisco.com/trex/release/v3.00.tar.gz 
sleep 30 
oc cp v3.00.tar.gz trex-pod:/home 
oc cp vpp packets p0.py trex-pod:/home
oc cp vpp packets p1.py trex-pod:/home
oc cp install_trex.sh trex-pod:/home 
oc cp trex_cfg.yaml trex-pod:/etc 
oc run toolkit-pod --image=registry.redhat.io/openshift4/driver-toolkit-
rhel8:v4.12.0-202301171655.p0.ge31abf2.assembly.stream -- sleep infinity 
sleep 30 
oc cp toolkit-pod:/lib/modules ./modules 
oc cp toolkit-pod:/usr/src/kernels ./kernels 
oc cp modules trex-pod:/lib/ 
oc cp kernels trex-pod:/usr/src/ 
oc delete pod toolkit-pod 
oc exec trex-pod -- /home/install_trex.sh 
        a. Note that this step assumes that the kernel version being used is 4.18.0-
             372.40.1.el8_6.x86_64. If a different version is being used, the image version 
             being used in line 12 needs to be changed so that the kernel source files in the 
             image are the same as the kernel version being used. The different versions of this
```
https://catalog.redhat.com/software/containers/openshift4/driver-toolkitrhel8/604009d6122bd89307e00865?container-tabs=gti

12. Create the following file called "trex\_cfg.yaml":

image can be found at:

```
- version : 2 
 interfaces : ["<sock1 port 0>", "<sock1 port 3>"]
```

```
port limit : 2
 enable_zmq_pub : true 
 zmq_pub_port : 4500 
 zmq_rpc_port : 4501 
 limit_memory: 8192 
 rx_desc : 1024 
 tx_desc : 1024 
 c : 7 
port bandwidth gb : 50
services core : 32
 port_info: 
  - dst mac: "<sock0 port0 vf mac>" # Socket 0 Port 0 MAC
    src_mac : "<sock1_port0_vf_mac>" # Socket 1 Port 0 MAC
  - dst mac: "<sock0 port3 vf mac>" # Socket 0 Port 3 MAC
    src_mac : "<sock1_port3_vf_mac>" # Socket 1 Port 3 MAC
 platform : 
 master thread id: 33
  latency thread id : 34
  dual if :
     - socket : 1 
       threads : [35,36,37,38,39,40,41]
```
a. Replace <sock1\_port\_0> and <sock1\_port\_3> with the corresponding PCI address of the VFs for PF0 and PF3 of socket 1. Replace <sock0\_port0\_vf\_mac>, <sock1\_port0\_vf\_mac>, <sock0\_port3\_vf\_mac>, and <sock1\_port3\_vf\_mac> with the corresponding MAC address of the VF for each port.

13. Create the following file called "vpp\_packets\_p0.py":

```
from trex stl lib.api import *
import argparse 
class STLS1(object): 
    def init (self):
        self.mode = 0 
        self.fsize = 64; # the size of the packet
         self.tunnels = 128; # number of VPP IPSec tunnels being used 
    def create pkt base (self,addr):
        pkt dst = "10.64.0." + str(addr)
        t=[Ether(dst="<sock0_port0_vf_mac>")/IP(src="192.168.105.3",dst=pkt_dst)/UDP(dport=10
24,sport=49000), 
Ether()/Dot1Q(vlan=12)/IP(src="16.0.0.1",dst="48.0.0.1")/UDP(dport=12,sport=1025), 
Ether()/Dot1Q(vlan=12)/Dot1Q(vlan=12)/IP(src="16.0.0.1",dst="48.0.0.1")/UDP(dport=
12,sport=1025), 
Ether()/Dot1Q(vlan=12)/IP(src="16.0.0.1",dst="48.0.0.1")/TCP(dport=12,sport=1025),
```

```
Ether()/Dot1Q(vlan=12)/Ipv6(src="::5")/TCP(dport=12,sport=1025),
                Ether()/IP()/UDP()/Ipv6(src="::5")/TCP(dport=12,sport=1025)
                  ]; 
         return t[self.mode] 
    def create stream (self):
         # Create base packet and pad it to size 
        size = self.fsize - 4; # HW will add 4 bytes ethernet FCS
         profile = [] 
         for i in range(1,self.tunnels + 1): 
           base pkt = self.createpkt base(i)pad = max(0, size - len(base pkt)) * 'x'
             pkt = STLPktBuilder(pkt = base_pkt/pad, 
                vm = [] profile.append(STLStream(packet = pkt, mode = STLTXCont())) 
         return STLProfile(profile).get_streams() 
   def get streams (self, tunables, **kwargs):
         parser = argparse.ArgumentParser(description='Argparser for 
{}'.format(os.path.basename(__file__)), 
formatter_class=argparse.ArgumentDefaultsHelpFormatter) 
         args = parser.parse_args(tunables) 
         # create 1 stream 
         return self.create_stream() 
# dynamic load – used for trex console or simulator 
def register(): 
    return STLS1() 
       a. Replace <sock0_port0_vf_mac> with the corresponding MAC address of the VF for 
            port 0 in socket 0 
   14. Create the following file called "vpp_packets_p1.py":
```

```
from trex stl lib.api import *
import argparse 
class STLS1(object): 
    def init (self):
         self.mode = 0 
        self.fsize = 64; # the size of the packet
        self.tunnels = 128; # number of VPP IPSec tunnels being used
    def create pkt base (self,addr):
        pkt dst = "20.64.0." + str(addr)
        t=[% \mathbb{Z} _{+}^{\ast }]
```

```
Ether(dst="<sock0_port3_vf_mac>")/IP(src="192.168.115.3",dst=pkt_dst)/UDP(dport=10
24,sport=49000), 
Ether()/Dot1Q(vlan=12)/IP(src="16.0.0.1",dst="48.0.0.1")/UDP(dport=12,sport=1025), 
Ether()/Dot1Q(vlan=12)/Dot1Q(vlan=12)/IP(src="16.0.0.1",dst="48.0.0.1")/UDP(dport=
12,sport=1025), 
Ether()/Dot1Q(vlan=12)/IP(src="16.0.0.1",dst="48.0.0.1")/TCP(dport=12,sport=1025),
                Ether()/Dot1Q(vlan=12)/Ipv6(src="::5")/TCP(dport=12,sport=1025),
                Ether()/IP()/UDP()/Ipv6(src="::5")/TCP(dport=12,sport=1025)
                 ]; 
         return t[self.mode] 
    def create stream (self):
         # Create base packet and pad it to size 
        size = self.fsize - 4; # HW will add 4 bytes ethernet FCS
         profile = [] 
         for i in range(1,self.tunnels + 1): 
            base pkt = self.createpkt base(i)pad = max(0, size - len(base pkt)) * 'x'
             pkt = STLPktBuilder(pkt = base_pkt/pad, 
                  vm = []) 
             profile.append(STLStream(packet = pkt, mode = STLTXCont())) 
         return STLProfile(profile).get_streams() 
    def get streams (self, tunables, **kwargs):
         parser = argparse.ArgumentParser(description='Argparser for 
{}'.format(os.path.basename(__file__)), 
formatter_class=argparse.ArgumentDefaultsHelpFormatter) 
         args = parser.parse_args(tunables) 
         # create 1 stream 
         return self.create_stream() 
# dynamic load – used for trex console or simulator 
def register(): 
     return STLS1() 
        a. Replace <sock0_port3_vf_mac> with the corresponding MAC address of the VF for
            port 3 in socket 0
```
15. Create the following file called "install\_trex.sh": #!/bin/bash apt update -y ; apt install -y vim kmod pciutils file tmux iproute2 meson python3 pyelftools

cd /home

```
tar -xf v3.00.tar.gz 
mv vpp packets p0.py vpp packets p1.py v3.00/stl
cd /usr/lib/x86_64-linux-gnu/ 
ln -s -f libc.a liblibc.a 
sed -i 's/collections.Hashable/collections.abc.Hashable/' 
/home/v3.00/external_libs/pyyaml-3.11/python3/yaml/constructor.py
```
16. Create the directories ep0 and ep1:

 mkdir ep0 mkdir ep1

17. Inside directory ep0, create the following file called "start\_vpp\_native.sh"

```
#!/bin/bash 
vpp -c /home/ep0/startup native.conf
exit 0
```
18. In the directory ep0, create the following file called "start\_vpp\_qat\_sw.sh":

```
#!/usr/bin/env bash
```
vpp -c /home/ep0/startup\_qat\_sw.conf exit 0

19. Inside directory ep0, create the following file called "startup\_native.conf":

```
unix { 
   nodaemon 
   log /var/log/vpp/vpp.log 
   full-coredump 
   cli-listen /run/vpp/cli.sock 
   gid vpp 
    interactive 
   exec /home/ep0/ipsec.cli 
} 
logging { 
  size 4096 
  default-log-level debug 
   default-syslog-log-level debug 
} 
api-trace { 
  ## This stanza controls binary API tracing. Unless there is a very strong 
reason, 
   ## please leave this feature enabled. 
   On 
   ## Additional parameters: 
   ## 
  ## To set the number of binary API trace records in the circular buffer,
configure nitems
```

```
 ## 
  ## nitems <nnn> 
  ## 
  ## To save the api message table decode tables, configure a filename. Results in 
/tmp/<filename> 
 ## Very handy for understanding api message changes between versions,
identifying missing 
  ## plugins, and so forth. 
  ## 
  ## save-api-table <filename> 
} 
api-segment { 
  gid vpp 
} 
socksvr { 
  default 
} 
cpu { 
        ## In the VPP there is one main thread and optionally the user can create 
worker(s) 
       ## The main thread and worker thread(s) can be pinned to CPU core(s) 
manually or automatically 
        ## Manual pinning of thread(s) to CPU core(s) 
        ## Set logical CPU core where main thread runs, if main core is not set 
        ## VPP will use core 1 if available 
        main-core 0 
        ## Set logical CPU core(s) where worker threads are running 
        corelist-workers 1-8 
        ## Automatic pinning of thread(s) to CPU core(s) 
        ## Sets number of CPU core(s) to be skipped (1 … N-1) 
        ## Skipped CPU core(s) are not used for pinning main thread and working 
thread(s). 
        ## The main thread is automatically pinned to the first available CPU core 
and worker(s) 
        ## are pinned to next free CPU core(s) after core assigned to main thread 
        # skip-cores 4 
        ## Specify a number of workers to be created 
        ## Workers are pinned to N consecutive CPU cores while skipping "skip-
cores" CPU core(s) 
        ## and main thread's CPU core 
        # workers 4 
       ## Set scheduling policy and priority of main and worker threads
```

```
 ## Scheduling policy options are: other (SCHED_OTHER), batch (SCHED_BATCH) 
       ## idle (SCHED_IDLE), fifo (SCHED_FIFO), rr (SCHED_RR)
        scheduler-policy fifo 
        ## Scheduling priority is used only for "real-time policies (fifo and rr), 
        ## and has to be in the range of priorities supported for a particular 
policy 
        # scheduler-priority 50 
} 
buffers { 
        ## Increase number of buffers allocated, needed only in scenarios with 
        ## large number of interfaces and worker threads. Value is per numa node. 
        ## Default is 16384 (8192 if running unpriviledged) 
        # buffers-per-numa 128000 
        ## Size of buffer data area 
        ## Default is 2048 
        default data-size 2048 
        ## Size of the memory pages allocated for buffer data 
        ## Default will try 'default-hugepage' then 'default' 
        ## you can also pass a size in K/M/G e.g. '8M' 
        # page-size default-hugepage 
} 
dpdk { 
        ## Change default settings for all interfaces 
        dev default { 
           ## Number of receive queues, enables RSS 
           ## Default is 1 
           num-rx-queues 4 
           ## Number of transmit queues, Default is equal 
           ## to number of worker threads or 1 if no workers treads 
           num-tx-queues 4 
           ## Number of descriptors in transmit and receive rings 
           ## increasing or reducing number can impact performance 
           ## Default is 1024 for both rx and tx 
           num-rx-desc 4096 
           num-tx-desc 4096 
           ## VLAN strip offload mode for interface 
           ## Default is off 
           #vlan-strip-offload off 
           ## TCP Segment Offload 
           ## Default is off
```

```
 ## To enable TSO', 'enable-tcp-udp-checksum' must be set 
    tso off 
    ## Devargs 
    ## device specific init args 
    ## Default is NULL 
    # devargs safe-mode-support=1,pipeline-mode-support=1 
    ## rss-queues 
    ## set valid rss steering queues 
    rss-queues 0-4 
 } 
 ## Whitelist specific interface by specifying PCI address and in 
 ## addition specify custom parameters for this interface 
 dev 0000:3d:01.0 { 
      workers 1-4 
      name eth1 
      num-rx-queues 4 
 } 
 dev 0000:3d:09.0 { 
      workers 5-8 
      name eth2 
      num-rx-queues 4 
 } 
 # QAT VFs 
 #dev 0000:81:00.1 
 #dev 0000:81:00.2 
 #dev 0000:81:00.3 
 ## Blacklist specific device type by specifying PCI vendor:device 
 ## Whitelist entries take precedence 
 # blacklist 8086:10fb 
 ## Disable multi-segment buffers, improves performance but 
 ## disables Jumbo MTU support 
 no-multi-seg 
 ## Change hugepages allocation per-socket, needed only if there is need for 
 ## larger number of mbufs. Default is 256M on each detected CPU socket 
 socket-mem 8192 
 ## Disables UDP / TCP TX checksum offload. Typically needed for use 
 ## faster vector PMDs (together with no-multi-seg) 
 no-tx-checksum-offload 
 ## Enable UDP / TCP TX checksum offload 
 ## This is the reversed option of 'no-tx-checksum-offload' 
 # enable-tcp-udp-checksum 
 ## Change UIO driver used by VPP, Options are: igb_uio, vfio-pci, 
 ## uio_pci_generic or auto (default) 
 uio-driver vfio-pci
```

```
 log-level debug 
} 
memory { 
## Set the main heap size, default is 1G 
         main-heap-size 1G 
         ## Set the main heap page size. Default page size is OS default page 
         ## which is in most cases 4K. if different page size is specified VPP 
         ## will try to allocate main heap by using specified page size. 
         ## special keyword 'default-hugepage' will use system default hugepage 
         ## size 
         main-heap-page-size 1G 
} 
## node variant defaults 
node { 
  ## specify the preferred default variant 
   # default { variant avx512 } 
   ## specify the preferred variant, for a given node 
   # ip4-rewrite { variant avx2 } 
} 
plugins { 
         ## Adjusting the plugin path depending on where the VPP plugins are 
         # path /ws/vpp/build-root/install-vpp-native/vpp/lib/vpp_plugins 
         path /usr/lib/x86_64-linux-gnu/vpp_plugins 
         ## Disable all plugins by default and then selectively enable specific 
plugins 
         # plugin default { disable } 
        plugin dpdk plugin.so { enable }
         # plugin acl_plugin.so { enable } 
         ## For QAT: Comment out all plugins below 
        ## For IPSecMB: Uncomment plugin crypto native plugin.so
        plugin crypto ipsecmb plugin.so { disable }
        # plugin crypto native plugin.so { disable }
         # plugin crypto_sw_scheduler_plugin.so { disable } 
} 
## Statistics Segment 
statseg { 
     # socket-name <filename>, name of the stats segment socket 
     # defaults to /run/vpp/stats.sock 
     # size <nnn>[KMG], size of the stats segment, defaults to 32mb 
     size 32M
```
# per-node-counters on | off, defaults to none

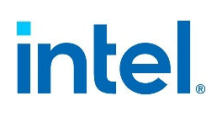

```
 per-node-counters off 
    # update-interval <f64-seconds>, sets the segment scrape / update interval 
}
```

```
20. In directory ep0, create the following file called "startup_qat_sw.conf":
```

```
 nodaemon 
   log /var/log/vpp/vpp.log 
   full-coredump 
   cli-listen /run/vpp/cli.sock 
   gid vpp 
   interactive 
   exec /home/ep0/ipsec.cli 
} 
logging { 
  size 4096 
  default-log-level debug 
  default-syslog-log-level debug 
} 
api-trace { 
  ## This stanza controls binary API tracing. Unless there is a very strong 
reason, 
  ## please leave this feature enabled. 
  On 
  ## Additional parameters: 
   ## 
  ## To set the number of binary API trace records in the circular buffer,
configure nitems 
   ## 
  ## nitems <nnn> 
  ## 
  ## To save the api message table decode tables, configure a filename. 
Results in /tmp/<filename> 
  ## Very handy for understanding api message changes between versions, 
identifying missing 
  ## plugins, and so forth. 
  ## 
   ## save-api-table <filename> 
} 
api-segment { 
  gid vpp 
} 
socksvr { 
  default 
} 
cpu {
```

```
 ## In the VPP there is one main thread and optionally the user can 
create worker(s) 
        ## The main thread and worker thread(s) can be pinned to CPU core(s) 
manually or automatically 
        ## Manual pinning of thread(s) to CPU core(s) 
        ## Set logical CPU core where main thread runs, if main core is not set 
        ## VPP will use core 1 if available 
        main-core 0 
        ## Set logical CPU core(s) where worker threads are running 
        corelist-workers 1-8 
        ## Automatic pinning of thread(s) to CPU core(s) 
        ## Sets number of CPU core(s) to be skipped (1 … N-1) 
        ## Skipped CPU core(s) are not used for pinning main thread and working 
thread(s). 
        ## The main thread is automatically pinned to the first available CPU 
core and worker(s) 
        ## are pinned to next free CPU core(s) after core assigned to main 
thread 
        # skip-cores 4 
        ## Specify a number of workers to be created 
        ## Workers are pinned to N consecutive CPU cores while skippi"g "skip-
co"es" CPU core(s) 
        ## and main thr'ad's CPU core 
        # workers 4 
        ## Set scheduling policy and priority of main and worker threads 
       ## Scheduling policy options are: other (SCHED OTHER), batch
(SCHED_BATCH) 
       ## idle (SCHED_IDLE), fifo (SCHED_FIFO), rr (SCHED_RR)
        scheduler-policy fifo 
        ## Scheduling priority is used only f"r "real-time policies (fifo and 
rr), 
        ## and has to be in the range of priorities supported for a particular 
policy 
        # scheduler-priority 50 
} 
buffers { 
        ## Increase number of buffers allocated, needed only in scenarios with 
        ## large number of interfaces and worker threads. Value is per numa 
node. 
        ## Default is 16384 (8192 if running unpriviledged) 
        # buffers-per-numa 128000
```
}

```
 ## Size of buffer data area 
        ## Default is 2048 
        default data-size 2048 
        ## Size of the memory pages allocated for buffer data 
        ## Default will t'y 'default-hugep'ge' th'n 'defa'lt' 
        ## you can also pass a size in K/M/G e.'. '8M' 
        # page-size default-hugepage 
dpdk { 
        ## Change default settings for all interfaces 
        dev default { 
           ## Number of receive queues, enables RSS 
           ## Default is 1 
           num-rx-queues 4 
           ## Number of transmit queues, Default is equal 
           ## to number of worker threads or 1 if no workers treads 
           num-tx-queues 4 
           ## Number of descriptors in transmit and receive rings 
           ## increasing or reducing number can impact performance 
           ## Default is 1024 for both rx and tx 
           num-rx-desc 4096 
           num-tx-desc 4096 
           ## VLAN strip offload mode for interface 
           ## Default is off 
           #vlan-strip-offload off 
           ## TCP Segment Offload 
           ## Default is off 
           ## To enable TS', 'enable-tcp-udp-check'um' must be set 
           tso off 
           ## Devargs 
           ## device specific init args 
           ## Default is NULL 
           # devargs safe-mode-support=1,pipeline-mode-support=1 
           ## rss-queues 
           ## set valid rss steering queues 
           rss-queues 0-4 
 } 
        ## Whitelist specific interface by specifying PCI address and in 
        ## addition specify custom parameters for this interface 
        dev 0000:3d:01.0 { 
             workers 1-4
```

```
 name eth1 
             num-rx-queues 4 
        } 
        dev 0000:3d:09.0 { 
             workers 5-8 
             name eth2 
             num-rx-queues 4 
        } 
        # QAT VFs 
        #dev 0000:81:00.1 
        #dev 0000:81:00.2 
        #dev 0000:81:00.3 
        ## Blacklist specific device type by specifying PCI vendor:device 
        ## Whitelist entries take precedence 
        # blacklist 8086:10fb 
        ## Disable multi-segment buffers, improves performance but 
        ## disables Jumbo MTU support 
        no-multi-seg 
        ## Change hugepages allocation per-socket, needed only if there is need 
for 
        ## larger number of mbufs. Default is 256M on each detected CPU socket 
        socket-mem 8192 
        ## Disables UDP / TCP TX checksum offload. Typically needed for use 
        ## faster vector PMDs (together with no-multi-seg) 
        no-tx-checksum-offload 
        ## Enable UDP / TCP TX checksum offload 
        ## This is the reversed option 'f 'no-tx-checksum-offl'ad' 
        # enable-tcp-udp-checksum 
       ## Change UIO driver used by VPP, Options are: igb uio, vfio-pci,
        ## uio_pci_generic or auto (default) 
        uio-driver vfio-pci 
        log-level debug 
} 
memory { 
## Set the main heap size, default is 1G 
         main-heap-size 1G 
         ## Set the main heap page size. Default page size is OS default page 
         ## which is in most cases 4K. if different page size is specified VPP 
         ## will try to allocate main heap by using specified page size. 
         ## special keywo'd 'default-hugep'ge' will use system default hugepage 
         ## size 
         main-heap-page-size 1G 
} 
## node variant defaults
```

```
node { 
  ## specify the preferred default variant 
   # default { variant avx512 } 
   ## specify the preferred variant, for a given node 
   # ip4-rewrite { variant avx2 } 
} 
plugins { 
         ## Adjusting the plugin path depending on where the VPP plugins are 
         # path /ws/vpp/build-root/install-vpp-native/vpp/lib/vpp_plugins 
         path /usr/lib/x86_64-linux-gnu/vpp_plugins 
         ## Disable all plugins by default and then selectively enable specific 
plugins 
         # plugin default { disable } 
         plugin dpdk_plugin.so { enable } 
         # plugin acl_plugin.so { enable } 
         ## For QAT: Comment out all plugins below 
        ## For IPSecMB: Uncomment plugin crypto native plugin.so
        # plugin crypto ipsecmb plugin.so { disable }
        plugin crypto native plugin.so { disable }
         # plugin crypto_sw_scheduler_plugin.so { disable } 
} 
## Statistics Segment 
statseg { 
     # socket-name <filename>, name of the stats segment socket 
          defaults to /run/vpp/stats.sock
     # size <nnn>[KMG], size of the stats segment, defaults to 32mb 
     size 32M 
     # per-node-counters on | off, defaults to none 
     per-node-counters off 
     # update-interval <f64-seconds>, sets the segment scrape / update interval 
}
```
21. Inside the directory ep0, create the following file called "create\_ipsec\_cli\_ep0.py":

```
#!/usr/bin/env python3 
import sys 
def main( argv ): 
   crypto\_handler = argv[1]crypto alg = argv[2]inteq alg = argv[3]num_ipsec_tunnels = argv[4]
```

```
if not crypto handler in ["ipsecmb", "native"]:
      print( "Unknown crypto handler: %s" % (crypto handler) )
        return 1 
   if not crypto alg in ["aes-cbc-128", "aes-gcm-128"]:
      print ( "Unknown crypto algorithm: %s" % (crypto alg) )
        return 1 
    if not integ_alg in ["none", "sha1-96"]: 
      print ( "Unknown integrity algorithm: %s" % (integ alg) )
       return 1 
    try: 
       num_ipsec_tunnels = int( argv[4] ) 
    except: 
      print( "Invalid number of IPSec tunnels: %s" % (num ipsec tunnels) )
       return 1 
    if num_ipsec_tunnels <= 0: 
       print( "Invalid number of IPSec tunnels: %d" % (num_ipsec_tunnels) ) 
        return 1 
   if num ipsec tunnels >= 256:
      print( "Invalid number of IPSec tunnels: %d" % (num ipsec tunnels) )
       return 1 
   output f name="ipsec.cli"
   num\_interfaces = 2
   mtu = 1518 intf_ip_addrs = ["192.168.105.2", "172.16.10.2"] 
neigh ip addrs = ["192.168.105.3", "172.16.10.3"]
neigh_mac_addrs = ["<sock1_port0_vf_mac>", "<sock1_port1_vf_mac>"]
 neigh_subnets = ["20.64.0.0/10", "10.192.0.0/10"] 
    crypto_key = "4339314b55523947594d6d3547666b45" 
   integ key = "4339314b55523947594d6d3547666b45"
   start sa = 20start spi = 1000tunnel\_src\_prefix = "10.128.0." tunnel_dst_prefix = "10.192.0." 
   ext\_ip\_prefix = "10.64.0."reverse spi = False
    lines = [] 
    # Set MTU on interfaces 
   for i in range( 1, num interfaces + 1 ):
       lines.append( "set interface mtu %d eth%d\n" % (mtu, i) ) 
   lines.append( "\n" )
    # Set IP addresses on interfaces and enable promiscuous mode
```

```
for i in range( 1, num interfaces + 1 ):
        next intf ip addr = intf ip addrs[i-1]
        lines.append( "set interface ip address eth%d %s/24\n" % (i, next intf i
p_addr) ) 
         lines.append( "set interface promiscuous on eth%d\n" % (i) ) 
     lines.append( "\n" ) 
     # Create IPSec Tunnels] 
     next_sa = start_sa 
     next_spi = start_spi 
    for i in range( 1, num ipsec tunnels + 1 ):
        next ip tunnel name = "ipip%d" % ( i - 1 )
        lines.append( "create ipip tunnel src %s%d dst %s%d\n" % (tunnel src pre
fix, i, tunnel_dst_prefix, i) ) 
         lines.append( "set interface state ipip%d up\n" % (i - 1) ) 
         if reverse_spi == True: 
             lines.append( "ipsec sa add %d spi %d crypto-alg %s crypto-key %s in 
teg-alg %s" % (next_sa, next_spi + 1, crypto_alg, crypto_key, integ_alg) ) 
         else: 
             lines.append( "ipsec sa add %d spi %d crypto-alg %s crypto-key %s in 
teg-alg %s" % (next_sa, next_spi, crypto_alg, crypto_key, integ_alg) ) 
         if integ_alg != "none": 
            lines[-1] += " integ-key %s" % ( integ key )
        lines[-1] += "\n"
        next sa += 1 next_spi += 1 
         if reverse_spi == True: 
             lines.append( "ipsec sa add %d spi %d crypto-alg %s crypto-key %s in 
teg-alg %s" % (next_sa, next_spi - 1, crypto_alg, crypto_key, integ_alg) ) 
         else: 
             lines.append( "ipsec sa add %d spi %d crypto-alg %s crypto-key %s in 
teg-alg %s" % (next_sa, next_spi, crypto_alg, crypto_key, integ_alg) ) 
         if integ_alg != "none": 
            lines[-1] += " integ-key %s" % ( integ key )
        lines[-1] += "\n"
        lines.append( "ipsec tunnel protect %s sa-in %d sa-out %d\n" % (next ip
tunnel name, next sa-1, next sa) )
        lines.append( "set interface ip address %s %s%d/32\n" % (next ip tunnel
name, tunnel src prefix, i) )
        lines.append( "ip route add %s%d/32 via %s\n" % (ext ip prefix, i, next
ip tunnel name) )
        lines.append( "\n" )
        next sa += 1 next_spi += 1 
     # Set ARP table entries and IP route entries 
    for i in range( 1, num interfaces + 1 ):
        next neigh ip addr = neigh ip addrs[i-1]
        next neigh mac addr = neigh mac addrs[i-1]
        next neigh subnet = neigh subnets[i-1]
        lines.append( "set ip neighbor eth%d %s %s\n" % (i, next neigh ip addr,
next neigh_mac_addr) )
```

```
lines.append( "ip route add %s via %s eth%d\n" % (next neigh subnet, nex
t neigh ip addr, i) )
    lines.append( "\n" )
     # Set interface state up 
     for i in range( 1, num_interfaces + 1 ): 
         lines.append( "set interface state eth%d up\n" % (i) ) 
    lines.append( "\n" )
     lines.append( "set crypto handler all openssl\n") 
    lines.append( "set crypto handler all %s\n" % (crypto handler) )
    with open( output f name, 'w' ) as output file:
        output file.writelines ( lines )
if __name__ == "__main__":sys.exit( main(sys.argv) )
```
- a. Replace <sock1\_port0\_vf\_mac> and <sock1\_port1\_vf\_mac> with the MAC addresses of the VFs of the corresponding ports.
- 22. In the directory ep0, run the following command to generate the "ipsec.cli" file to use for VPP:

python3 create\_ipsec\_cli\_ep0.py ipsecmb aes-cbc-128 sha1-96 128

23. In the directory ep1, create the following file called "start\_vpp\_native.sh":

```
#!/usr/bin/env bash 
vpp -c /home/ep1/startup native.conf
exit 0
```
24. In the directory ep1, create the following file called "start vpp\_qat\_sw.sh": #!/usr/bin/env bash vpp -c /home/ep1/startup\_qat\_sw.conf exit 0

```
25. In the directory ep1, create the following file called "startup_native.conf": 
unix { 
   nodaemon 
    log /var/log/vpp/vpp.log 
    full-coredump 
   cli-listen /run/vpp/cli.sock 
   gid vpp 
    interactive 
    exec /home/ep1/ipsec.cli 
} 
logging { 
  size 4096 
  default-log-level debug 
   default-syslog-log-level debug
```
}

```
api-trace { 
  ## This stanza controls binary API tracing. Unless there is a very strong 
reason, 
  ## please leave this feature enabled. 
  on 
  ## Additional parameters: 
  ## 
   ## To set the number of binary API trace records in the circular buffer, 
configure nitems 
   ## 
  ## nitems <nnn> 
  ## 
  ## To save the api message table decode tables, configure a filename. Results in 
/tmp/<filename> 
  ## Very handy for understanding api message changes between versions, 
identifying missing 
  ## plugins, and so forth. 
  ## 
   ## save-api-table <filename> 
} 
api-segment { 
  gid vpp 
} 
socksvr { 
  default 
} 
cpu { 
        ## In the VPP there is one main thread and optionally the user can create 
worker(s) 
        ## The main thread and worker thread(s) can be pinned to CPU core(s) 
manually or automatically 
        ## Manual pinning of thread(s) to CPU core(s) 
        ## Set logical CPU core where main thread runs, if main core is not set 
        ## VPP will use core 1 if available 
        main-core 64 
        ## Set logical CPU core(s) where worker threads are running 
        corelist-workers 65-72 
        ## Automatic pinning of thread(s) to CPU core(s) 
        ## Sets number of CPU core(s) to be skipped (1 ... N-1) 
        ## Skipped CPU core(s) are not used for pinning main thread and working 
thread(s). 
        ## The main thread is automatically pinned to the first available CPU core 
and worker(s)
```

```
 ## are pinned to next free CPU core(s) after core assigned to main thread 
        # skip-cores 4 
        ## Specify a number of workers to be created 
        ## Workers are pinned to N consecutive CPU cores while skipping "skip-
cores" CPU core(s) 
        ## and main thread's CPU core 
        # workers 4 
        ## Set scheduling policy and priority of main and worker threads 
       ## Scheduling policy options are: other (SCHED OTHER), batch (SCHED BATCH)
       ## idle (SCHED_IDLE), fifo (SCHED_FIFO), rr (SCHED_RR)
        scheduler-policy fifo 
        ## Scheduling priority is used only for "real-time policies (fifo and rr), 
        ## and has to be in the range of priorities supported for a particular 
policy 
        # scheduler-priority 50 
} 
buffers { 
        ## Increase number of buffers allocated, needed only in scenarios with 
        ## large number of interfaces and worker threads. Value is per numa node. 
        ## Default is 16384 (8192 if running unpriviledged) 
        # buffers-per-numa 128000 
        ## Size of buffer data area 
        ## Default is 2048 
        default data-size 2048 
        ## Size of the memory pages allocated for buffer data 
        ## Default will try 'default-hugepage' then 'default' 
        ## you can also pass a size in K/M/G e.g. '8M' 
        # page-size default-hugepage 
} 
dpdk { 
        ## Change default settings for all interfaces 
        dev default { 
           ## Number of receive queues, enables RSS 
           ## Default is 1 
           num-rx-queues 4 
           ## Number of transmit queues, Default is equal 
           ## to number of worker threads or 1 if no workers treads 
           num-tx-queues 4 
           ## Number of descriptors in transmit and receive rings 
           ## increasing or reducing number can impact performance
```

```
 ## Default is 1024 for both rx and tx 
    num-rx-desc 4096 
    num-tx-desc 4096 
    ## VLAN strip offload mode for interface 
    ## Default is off 
    #vlan-strip-offload off 
    ## TCP Segment Offload 
    ## Default is off 
    ## To enable TSO, 'enable-tcp-udp-checksum' must be set 
    tso off 
    ## Devargs 
    ## device specific init args 
    ## Default is NULL 
    # devargs safe-mode-support=1,pipeline-mode-support=1 
    ## rss-queues 
    ## set valid rss steering queues 
    rss-queues 0-4 
 } 
 ## Whitelist specific interface by specifying PCI address and in 
 ## addition specify custom parameters for this interface 
 dev 0000:3d:11.0 { 
      workers 65-68 
      name eth1 
      num-rx-queues 4 
 } 
 dev 0000:3d:19.0 { 
     workers 69-72 
     name eth2 
      num-rx-queues 4 
 } 
 # QAT VFs 
 #dev 0000:81:00.4 
 #dev 0000:81:00.5 
 #dev 0000:81:00.6 
 ## Blacklist specific device type by specifying PCI vendor:device 
 ## Whitelist entries take precedence 
 # blacklist 8086:10fb 
 ## Disable multi-segment buffers, improves performance but 
 ## disables Jumbo MTU support 
 no-multi-seg 
 ## Change hugepages allocation per-socket, needed only if there is need for 
 ## larger number of mbufs. Default is 256M on each detected CPU socket
```

```
 socket-mem 8192 
        ## Disables UDP / TCP TX checksum offload. Typically needed for use 
        ## faster vector PMDs (together with no-multi-seg) 
        no-tx-checksum-offload 
        ## Enable UDP / TCP TX checksum offload 
        ## This is the reversed option of 'no-tx-checksum-offload' 
        # enable-tcp-udp-checksum 
       ## Change UIO driver used by VPP, Options are: igb uio, vfio-pci,
       ## uio pci generic or auto (default)
        uio-driver vfio-pci 
        log-level debug 
} 
memory { 
## Set the main heap size, default is 1G 
        main-heap-size 1G 
         ## Set the main heap page size. Default page size is OS default page 
         ## which is in most cases 4K. if different page size is specified VPP 
         ## will try to allocate main heap by using specified page size. 
         ## special keyword 'default-hugepage' will use system default hugepage 
         ## size 
         main-heap-page-size 1G 
} 
## node variant defaults 
node { 
   ## specify the preferred default variant 
   # default { variant avx512 } 
   ## specify the preferred variant, for a given node 
   # ip4-rewrite { variant avx2 } 
} 
plugins { 
         ## Adjusting the plugin path depending on where the VPP plugins are 
         # path /ws/vpp/build-root/install-vpp-native/vpp/lib/vpp_plugins 
         path /usr/lib/x86_64-linux-gnu/vpp_plugins 
         ## Disable all plugins by default and then selectively enable specific 
plugins 
         # plugin default { disable } 
         plugin dpdk_plugin.so { enable } 
         # plugin acl_plugin.so { enable } 
         ## For QAT: Comment out all plugins below 
        ## For IPSecMB: Uncomment plugin crypto native plugin.so
        plugin crypto ipsecmb plugin.so { disable }
        # plugin crypto native plugin.so { disable }
```

```
# plugin crypto sw scheduler plugin.so { disable }
} 
## Statistics Segment 
statseg { 
     # socket-name <filename>, name of the stats segment socket 
     # defaults to /run/vpp/stats.sock 
     # size <nnn>[KMG], size of the stats segment, defaults to 32mb 
     size 32M 
     # per-node-counters on | off, defaults to none 
     per-node-counters off 
     # update-interval <f64-seconds>, sets the segment scrape / update interval 
}
```
26. In the directory ep1, create the following file called "startup\_qat\_sw.conf":

```
unix { 
   nodaemon 
   log /var/log/vpp/vpp.log 
   full-coredump 
   cli-listen /run/vpp/cli.sock 
   gid vpp 
   interactive 
   exec /home/ep1/ipsec.cli 
} 
logging { 
  size 4096 
  default-log-level debug 
  default-syslog-log-level debug 
} 
api-trace { 
  ## This stanza controls binary API tracing. Unless there is a very strong 
reason, 
  ## please leave this feature enabled. 
   on 
  ## Additional parameters: 
  ## 
 ## To set the number of binary API trace records in the circular buffer,
configure nitems 
   ## 
   ## nitems <nnn> 
   ## 
   ## To save the api message table decode tables, configure a filename. Results in 
/tmp/<filename> 
 ## Very handy for understanding api message changes between versions,
identifying missing 
  ## plugins, and so forth. 
   ## 
   ## save-api-table <filename>
```
}
```
api-segment { 
  gid vpp 
} 
socksvr { 
  default 
} 
cpu { 
        ## In the VPP there is one main thread and optionally the user can create 
worker(s) 
        ## The main thread and worker thread(s) can be pinned to CPU core(s) 
manually or automatically 
        ## Manual pinning of thread(s) to CPU core(s) 
        ## Set logical CPU core where main thread runs, if main core is not set 
        ## VPP will use core 1 if available 
        main-core 64 
        ## Set logical CPU core(s) where worker threads are running 
        corelist-workers 65-72 
        ## Automatic pinning of thread(s) to CPU core(s) 
        ## Sets number of CPU core(s) to be skipped (1 ... N-1) 
        ## Skipped CPU core(s) are not used for pinning main thread and working 
thread(s). 
        ## The main thread is automatically pinned to the first available CPU core 
and worker(s) 
        ## are pinned to next free CPU core(s) after core assigned to main thread 
        # skip-cores 4 
        ## Specify a number of workers to be created 
        ## Workers are pinned to N consecutive CPU cores while skipping "skip-
cores" CPU core(s) 
        ## and main thread's CPU core 
        # workers 4 
        ## Set scheduling policy and priority of main and worker threads 
       ## Scheduling policy options are: other (SCHED OTHER), batch (SCHED BATCH)
        ## idle (SCHED_IDLE), fifo (SCHED_FIFO), rr (SCHED_RR) 
        scheduler-policy fifo 
        ## Scheduling priority is used only for "real-time policies (fifo and rr), 
        ## and has to be in the range of priorities supported for a particular 
policy 
        # scheduler-priority 50
```
}

```
buffers { 
        ## Increase number of buffers allocated, needed only in scenarios with 
        ## large number of interfaces and worker threads. Value is per numa node. 
        ## Default is 16384 (8192 if running unpriviledged) 
        # buffers-per-numa 128000 
        ## Size of buffer data area 
        ## Default is 2048 
        default data-size 2048 
        ## Size of the memory pages allocated for buffer data 
        ## Default will try 'default-hugepage' then 'default' 
        ## you can also pass a size in K/M/G e.g. '8M' 
        # page-size default-hugepage 
} 
dpdk { 
        ## Change default settings for all interfaces 
        dev default { 
           ## Number of receive queues, enables RSS 
           ## Default is 1 
           num-rx-queues 4 
           ## Number of transmit queues, Default is equal 
           ## to number of worker threads or 1 if no workers treads 
           num-tx-queues 4 
           ## Number of descriptors in transmit and receive rings 
           ## increasing or reducing number can impact performance 
           ## Default is 1024 for both rx and tx 
           num-rx-desc 4096 
           num-tx-desc 4096 
           ## VLAN strip offload mode for interface 
           ## Default is off 
           #vlan-strip-offload off 
           ## TCP Segment Offload 
            ## Default is off 
           ## To enable TSO, 'enable-tcp-udp-checksum' must be set 
            tso off 
           ## Devargs 
           ## device specific init args 
           ## Default is NULL 
            # devargs safe-mode-support=1,pipeline-mode-support=1 
           ## rss-queues 
           ## set valid rss steering queues
```

```
 rss-queues 0-4 
        } 
        ## Whitelist specific interface by specifying PCI address and in 
        ## addition specify custom parameters for this interface 
        dev 0000:3d:11.0 { 
             workers 65-68 
             name eth1 
             num-rx-queues 4 
        } 
        dev 0000:3d:19.0 { 
             workers 69-72 
             name eth2 
             num-rx-queues 4 
        } 
        # QAT VFs 
        #dev 0000:81:00.4 
        #dev 0000:81:00.5 
        #dev 0000:81:00.6 
        ## Blacklist specific device type by specifying PCI vendor:device 
        ## Whitelist entries take precedence 
        # blacklist 8086:10fb 
        ## Disable multi-segment buffers, improves performance but 
        ## disables Jumbo MTU support 
        no-multi-seg 
        ## Change hugepages allocation per-socket, needed only if there is need for 
        ## larger number of mbufs. Default is 256M on each detected CPU socket 
        socket-mem 8192 
        ## Disables UDP / TCP TX checksum offload. Typically needed for use 
        ## faster vector PMDs (together with no-multi-seg) 
        no-tx-checksum-offload 
        ## Enable UDP / TCP TX checksum offload 
        ## This is the reversed option of 'no-tx-checksum-offload' 
        # enable-tcp-udp-checksum 
       ## Change UIO driver used by VPP, Options are: igb uio, vfio-pci,
       ## uio pci generic or auto (default)
        uio-driver vfio-pci 
        log-level debug 
} 
memory { 
## Set the main heap size, default is 1G 
         main-heap-size 1G 
         ## Set the main heap page size. Default page size is OS default page 
         ## which is in most cases 4K. if different page size is specified VPP 
         ## will try to allocate main heap by using specified page size.
```

```
 ## special keyword 'default-hugepage' will use system default hugepage 
         ## size 
         main-heap-page-size 1G 
} 
## node variant defaults 
node { 
   ## specify the preferred default variant 
   # default { variant avx512 } 
  ## specify the preferred variant, for a given node 
   # ip4-rewrite { variant avx2 } 
} 
plugins { 
         ## Adjusting the plugin path depending on where the VPP plugins are 
         # path /ws/vpp/build-root/install-vpp-native/vpp/lib/vpp_plugins 
         path /usr/lib/x86_64-linux-gnu/vpp_plugins 
         ## Disable all plugins by default and then selectively enable specific 
plugins 
         # plugin default { disable } 
         plugin dpdk_plugin.so { enable } 
         # plugin acl_plugin.so { enable } 
         ## For QAT: Comment out all plugins below 
        ## For IPSecMB: Uncomment plugin crypto native plugin.so
        # plugin crypto ipsecmb plugin.so { disable }
        plugin crypto native plugin.so { disable }
         # plugin crypto_sw_scheduler_plugin.so { disable } 
} 
## Statistics Segment 
statseg { 
     # socket-name <filename>, name of the stats segment socket 
     # defaults to /run/vpp/stats.sock 
     # size <nnn>[KMG], size of the stats segment, defaults to 32mb 
     size 32M 
     # per-node-counters on | off, defaults to none 
     per-node-counters off 
     # update-interval <f64-seconds>, sets the segment scrape / update interval 
}
```
27. In the directory ep1, create the following file called "create\_ipsec\_cli\_ep1.py": #!/usr/bin/env python3 import sys def main( argv ):

```
crypto handler = argv[1] crypto_alg = argv[2] 
integ_alg = argv[3]
   num ipsec tunnels = \text{argv}[4]if not crypto handler in ["ipsecmb", "native"]:
      print( "Unknown crypto handler: %s" % (crypto handler) )
       return 1 
   if not crypto alg in ["aes-cbc-128", "aes-gcm-128"]:
      print( "Unknown crypto algorithm: %s" % (crypto alg) )
       return 1 
   if not integ alg in ["none", "sha1-96"]:
      print ( "Unknown integrity algorithm: %s" % (integ alg) )
       return 1 
    try: 
      num ipsec tunnels = int( argv[4] )
    except: 
      print( "Invalid number of IPSec tunnels: %s" % (num ipsec tunnels) )
       return 1 
    if num_ipsec_tunnels <= 0: 
      print( "Invalid number of IPSec tunnels: %d" % (num ipsec tunnels) )
       return 1 
   if num ipsec tunnels >= 256:
       print( "Invalid number of IPSec tunnels: %d" % (num_ipsec_tunnels) ) 
       return 1 
   output f name="ipsec.cli"
   num\_interfaces = 2
   mtu = 1518intf ip addrs = ["172.16.10.3", "192.168.115.2"]
neigh ip addrs = ["172.16.10.2", "192.168.115.3"]
neigh_mac_addrs = ["<sock1_port2_vf_mac>", "<sock1_port3_vf_mac>"]
neigh subnets = ["10.128.0.0/10", "10.64.0.0/10"]
    crypto_key = "4339314b55523947594d6d3547666b45" 
   integ key = "4339314b55523947594d6d3547666b45"
   start sa = 20start \text{sni} = 1000
   tunnel src prefix = "10.192.0."tunnel\_dst\_prefix = "10.128.0."ext\_ip\_prefix = "20.64.0."
   reverse \text{spin} = True
    lines = [] 
    # Set MTU on interfaces
```

```
for i in range( 1, num interfaces + 1 ):
       lines.append( "set interface mtu %d eth%d\n" % (mtu, i) )
    lines.append( "\n" )
     # Set IP addresses on interfaces and enable promiscuous mode 
    for i in range( 1, num interfaces + 1 ):
        next intf ip addr = intf ip addrs[i-1]
        lines.append( "set interface ip address eth%d %s/24\n" % (i,
next_intf_ip_addr) ) 
         lines.append( "set interface promiscuous on eth%d\n" % (i) ) 
    lines.append( "\n" )
     # Create IPSec Tunnels] 
    next_sa = start_sa 
    next_spi = start_spi 
    for i in range( 1, num ipsec tunnels + 1 ):
        next ip tunnel name = "ipip%d" % ( i - 1 )
        lines.append( "create ipip tunnel src %s%d dst %s%d\n" % 
(tunnel_src_prefix, i, tunnel_dst_prefix, i) ) 
        lines.append( "set interface state ipip%d up\n" % (i - 1) ) 
         if reverse_spi == True: 
             lines.append( "ipsec sa add %d spi %d crypto-alg %s crypto-key %s 
integ-alg %s" % (next sa, next spi + 1, crypto alg, crypto key, integ alg) )
        else: 
            lines.append( "ipsec sa add %d spi %d crypto-alg %s crypto-key %s 
integ-alg %s" % (next sa, next spi, crypto alg, crypto key, integ alg) )
         if integ_alg != "none": 
             lines[-1] += " integ-key %s" % ( integ_key ) 
        lines[-1] += "\n\times"
       next sa += 1 next_spi += 1 
         if reverse_spi == True: 
             lines.append( "ipsec sa add %d spi %d crypto-alg %s crypto-key %s 
integ-alg %s" % (next sa, next spi - 1, crypto alg, crypto key, integ alg) )
        else: 
            lines.append( "ipsec sa add %d spi %d crypto-alg %s crypto-key %s 
integ-alg %s" % (next sa, next spi, crypto alg, crypto key, integ alg) )
         if integ_alg != "none": 
            lines[-1] += " integ-key %s" % ( integ key )
        lines[-1] += "\n\times"
         lines.append( "ipsec tunnel protect %s sa-in %d sa-out %d\n" % 
(next ip tunnel name, next sa-1, next sa) )
         lines.append( "set interface ip address %s %s%d/32\n" % 
(next ip tunnel name, tunnel src prefix, i) )
        lines.append( "ip route add %s%d/32 via %s\n" % (ext ip prefix, i,
next ip tunnel name) )
        lines.append( "\n" )
       next sa += 1 next_spi += 1 
     # Set ARP table entries and IP route entries 
    for i in range( 1, num interfaces + 1 ):
```

```
next neigh ip addr = neigh ip addrs[i-1]
        next neigh mac addr = neigh mac addrs[i-1]
        next neigh subnet = neigh subnets[i-1]
        lines.append( "set ip neighbor eth%d %s %s\n" % (i, next neigh ip addr,
next neigh mac addr) )
        lines.append( "ip route add %s via %s eth%d\n" % (next_neigh_subnet,
next neigh ip addr, i) )
    lines.append( "\n" )
     # Set interface state up 
    for i in range( 1, num interfaces + 1 ):
        lines.append( "set interface state eth%d up\n" % (i) )
    lines.append( "\n" )
     lines.append( "set crypto handler all openssl\n") 
    lines.append( "set crypto handler all %s\n" % (crypto handler) )
    with open( output f name, 'w' ) as output file:
        output file.writelines ( lines )
if name = " main ":
     sys.exit( main(sys.argv) ) 
       a. Replace <sock1_port2_vf_mac> and <sock1_port3_vf_mac> with the MAC 
           addresses of the VFs of the corresponding NIC ports. 
    28. In the directory ep1, run the following command to generate the "ipsec.cli" file to use 
       for VPP: 
        python3 create_ipsec_cli_ep1.py ipsecmb aes-cbc-128 sha1-96 128 
   29. Run the "setup_vpp.sh" script. 
    30. In one console window, run the following commands to start the VPP endpoints: 
       oc exec vpp-ep0 -- /home/ep0/start vpp native.sh &
       oc exec vpp-ep1 -- /home/ep1/start vpp native.sh &
    31. In a separate console window, run the following commands to start the DPDK testpmd 
       application: 
        oc exec -it dpdk-pod /bin/bash 
        ./run_testpmd.sh
    32. In a separate console window, run the following commands to start the T-Rex traffic 
       generator: 
        oc exec -it trex-pod /bin/bash 
        cd /home/v3.00 
        tmux new-session 
        ./t-rex-64 -i
         <detach from the tmux-session>
```
./trex-console

33. In the T-Rex console interface, use the following commands:

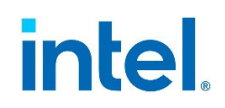

```
 tui 
start -f stl/vpp packets p0.py -p 0 -m 5%
start -f stl/vpp_packets_p1.py -p 1 -m 5%
```
- 34. Repeat step 31 by using "stop" and changing the line rate parameter (-m 5%) to find the highest rate with zero packet loss at steady state. Observe the throughput results and record the total Tx pps amount.
- 35. To stop the traffic, use the command "stop" and exit from the T-Rex console interface with the "quit" command twice.
- 36. Repeat steps 33-35 after modifying the "stl/vpp\_packets\_p0.py" and "stl\_vpp\_packets\_p1.py" files to use different packet sizes according to the baseline results provided in Section 6.4.
- 37. Use the following commands to stop the VPP endpoints:

oc exec vpp-ep0 -- pkill vpp oc exec vpp-ep1 -- pkill vpp

38. Repeat the testing from steps 33-36 after using the following commands to start the second VPP configuration:

oc exec vpp-ep0 -- /home/ep0/start vpp qat sw.sh & oc exec vpp-ep1 -- /home/ep1/start vpp qat sw.sh &

### **5.5 Security AI**

AI inference is used in network/security to help prevent advanced cyber-attacks. In order to improve the latency associated with this application, the Intel® Xeon® Scalable Processor contains technologies to accelerate AI inference such as AVX-512 and Vector Neural Network Instructions. The Security AI workload utilizes the TensorFlow deeplearning framework, Intel<sup>®</sup> oneAPI Deep Neural Network Library (oneDNN), and Intel<sup>®</sup> Neural Compressor to improve the performance of the AI inference model.

The starting model for the security AI is an open-source deep-learning model called Malconv (https://github.com/elastic/ember/tree/master/malconv) which is given as a pre-trained Keras H5 format file. This model is used to detect malware within files. The performance of the model can be improved by converting it to an FP32 frozen graph model, and further still by enabling Intel® oneDNN. Finally, by using the Intel® Neural Compressor for post-training quantization, the model can become a frozen INT8 model.

For a full explanation of the security AI workload and test procedure, please refer to the following document "Intel® Deep Learning Boost - Boost Network Security AI Inference Performance in Google Cloud Platform (GCP) Technology Guide." Ensure that the results of the tests follow the expected results as shown in the following tables to baseline the performance of the platform.

#### **Table 11. Security AI Workload Configuration**

#### **Table 12. Plus Platform Security AI Performance Requirements**

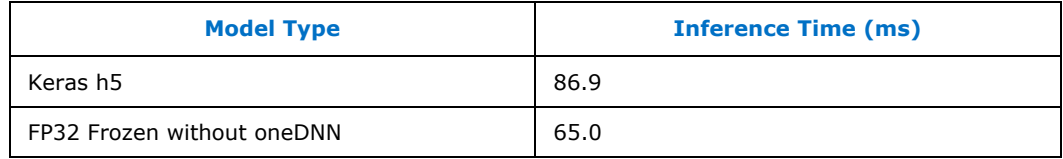

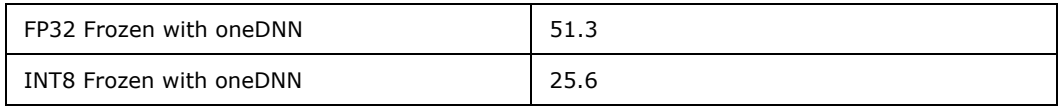

### **5.5.1 Security AI Test Methodology**

Follow the instructions provided below to run the Security AI inference models:

```
1. Create a requirements.txt file containing the required package dependencies: 
TensorFlow 
TensorFlow-estimator 
keras 
neural-compressor 
progress 
numpy
```
2. Create a script called h5 to savedmodel.py to first convert the Keras h5 format to the SavedModel format:

```
import tensorflow as tf 
model = tf.keras.models.load model("malconv.h5")
model.save("malconv_saved_model")
```
3. Create a script called saved model to frozen.py to convert the SavedModel to the FP32 frozen graph model:

```
import sys 
import tensorflow as tf 
from tensorflow.python.saved model import signature constants
from tensorflow.python.training import saver 
from tensorflow.python.framework import convert to constants
from tensorflow.core.protobuf import config_pb2 
from tensorflow.python.grappler import tf_optimizer 
from tensorflow.core.protobuf import meta_graph_pb2 
from tensorflow.python.platform import gfile 
from tensorflow.python.eager import context 
assert context.executing_eagerly() 
if len(sys.argv) != 3: 
     print('Usage:') 
    print(f'\tpython3 {sys.argv[0]} model path output pbfile')
     sys.exit(1) 
model = tf.keras.models.load_model(sys.argv[1]) 
model.summary() 
func = model.signatures[signature_constants.DEFAULT_SERVING_SIGNATURE_DEF_KEY] 
frozen_func = convert_to_constants.convert_variables_to_constants_v2(func) 
grappler_meta_graph_def = saver.export_meta_graph( 
    graph def=frozen func.graph.as graph def(), graph=frozen func.graph)
fetch_collection = meta_graph_pb2.CollectionDef() 
for array in frozen func.inputs + frozen func.outputs:
     fetch_collection.node_list.value.append(array.name) 
grappler_meta_graph_def.collection_def["train_op"].CopyFrom(fetch_collection)
grappler session config = config pb2.ConfigProto()
rewrite_options = grappler_session_config.graph_options.rewrite_options 
rewrite options.min graph nodes = -1opt = tf optimizer.OptimizeGraph(grappler session config,
grappler_meta_graph_def, graph_id=b"tf_graph") 
f = gfile.GFile(sys.argv[2], 'wb') 
f.write(opt.SerializeToString())
```

```
4. Create the following YAML config file called malconv.yaml: 
model: 
  name: malconv 
  framework: tensorflow 
  inputs: input_1 
  outputs: Identity 
tuning: 
  accuracy_criterion: 
   relative: 0.01 \qquad # optional. default value
is relative, other value is absolute. this example allows relative accuracy 
loss: 1%. 
 exit policy:
   timeout: 0 \qquad # optional. tuning
timeout (seconds). default value is 0 which means early stop. combine with 
max trials field to decide when to exit.
 max trials: 1<br>random seed: 9527
                                                    # optional. random seed
for deterministic tuning.
```
#### 5. Create the following script called quantize.py to quantize the FP32 frozen model with Intel<sup>®</sup> Neural Compressor:

```
import os 
import argparse 
import numpy as np 
from neural compressor.experimental import Quantization, common
def parse args():
    parser = argparse.ArgumentParser()parser.add_argument( 
         '-m', \overline{'}--input model', type=str, dest='input model', help='frozen fp32
model', required=True) 
   parser.add_argument( 
          '-c', '--input_config', type=str, dest='input_config', help='yaml 
config file', required=True) 
    parser.add_argument( 
          '-i', '--input_path', type=str, dest='input_path', help='input 
dataset', required=True) 
   parser.add_argument( 
        '-o', \overline{1}--output file', type=str, dest='output file', help='output
file', required=True) 
     args = parser.parse_args() 
     return args 
def load dataset(input path):
     result = [] 
    mal path = os.path.join(input path, 'MALICIOUS')
     if os.path.exists(mal_path): 
         mal files = [(1, os.path.join(mal path, fp)) for fp in
os.listdir(mal_path)] 
         result.extend(mal_files) 
    clean path = os.path.\overline{j}oin(input path, 'KNOWN') if os.path.exists(clean_path): 
         clean files = [(0, 0.05.000, 0.0000, 0.0000, 0.0000, 0.0000, 0.0000, 0.0000, 0.0000, 0.0000, 0.0000, 0.0000, 0.0000, 0.0000, 0.0000, 0.0000, 0.0000, 0.0000, 0.0000, 0.0000, 0.0000, 0.0000, 0.0000, 0.0000, 0.0000, 0.0000, os.listdir(clean_path)] 
          result.extend(clean_files) 
     return result 
def read_file(filepath: str, expect_size: int): 
    if f\bar{1}lepath[-4:] == '.npy':
         data = np.load(filepath, allow pickle=True)
     else: 
          data = np.fromfile(filepath, np.ubyte) 
     if data.size < expect_size:
```

```
data = np.pad(data, (0, expect size - data.size), 'constant',
constant values=(0, 0))
     else: 
        data = data[:expect size]
     return np.array([data]) 
class Dataset: 
    def __init__(self, input_path):
        self.batch size = 32
        self.dataset = load dataset(input path)
    def iter (self):
        for label, filepath in self.dataset: 
            data = read file(filepath, expect size=1048576)
             yield data, label 
    def len (self):
         return len(self.dataset) 
if name == ' main ':
    os.environ['TF_ENABLE_ONEDNN_OPTS'] = '1' 
    \arg s = \text{parse args}()
    quantizer = Quantization(args.input confiq)quantizer.model = common.Model(args.input model)
     quantizer.calib_dataloader = Dataset(args.input_path) 
    quantizer().save(args.output_file) 
6. Use your Docker login information to run the following command: 
   podman login docker.io 
7. Create the file "analyze_scores.py": 
""" 
analyze_scores.py 
*** Code has been significantly cropped for public demo release ***
@author: Brody Kutt (bkutt@paloaltonetworks.com) 
"" ""
import os 
import csv 
import argparse 
import numpy as np 
from collections import defaultdict 
from sklearn.metrics import f1_score, roc_curve, roc_auc_score, 
confusion_matrix 
def float2string(inp): 
    return ('%.15f' % inp).rstrip('0').rstrip('.') 
def format predict data(fields, prediction):
     result = defaultdict(list) 
     for row in prediction: 
         for field, value in zip(fields, row): 
             result[field].append(value) 
     result['Score'] = [float(x) for x in result['Score']] 
 result['Predict'] = [int(x) for x in result['Predict']] 
 result['Actual'] = [int(x) for x in result['Actual']] 
     return result 
def read predict file(path: str) -> dict:
```

```
with open(path, 'r') as csv file:
        csv reader = csv.reader(csv file)
         = next (csv_reader)
        fields = next(csv\ reader) return format_predict_data(fields, csv_reader) 
def apply_threshold(scores: list, threshold: float) -> list:
    return [int(score >= threshold) for score in scores]
def recall specificity at thresh(y scores, y test, threshold,
adjusted ben=None, adjusted mal=None):
    "" ""
     Return the highest recall possible when the specificity is set to 100% 
     i.e. there are no FPs. If 100% specificity isn't possible even with a 
     maximum threshold, -1 will be returned. 
         Parameters: 
        y scores: array-like, shape (n samples), ensemble scores
        y test: array-like, shape (n samples), test labels
         threshold: float, the decision threshold 
        adjusted ben: int, adjusted total number of benign files (when
                             measuring adjusted performance) 
        adjusted ben: int, adjusted total number of malicious files (when
                             measuring adjusted performance) 
         Returns: 
         recall, specificity: float, float; the recall and specificity 
    "" "
    predict discrete = apply threshold(y scores, threshold)
    cm = \text{confusion\_matrix}(y\_test, \text{ predict\_discrete, labels} = [0, 1]) if adjusted_ben: 
        assert adjusted ben >= (cm[0][0] + cm[0][1])
        cm[0][0] += (adjusted ben - (cm[0][0] + cm[0][1])) # Count them as
TNs 
     if adjusted_mal: 
        assert adjusted mal >= (cm[1][0] + cm[1][1])cm[1][0] += (ad^{\frac{1}{2}}) cm[1][0] + cm[1][1])) # Count them as
FNs 
     tn, fp, fn, tp = cm.ravel() 
    recall = (tp * 100.0) / float(fn + tp) if float(fn + tp) != 0 else 100.0specificity = (tn * 100.0) / float(fp + tn) if float(fp + tn) != 0 else
100.0 
     return recall, specificity 
def parse_args(): 
     parser = argparse.ArgumentParser( 
         description='Do analysis on computed malicious class scores.') 
     parser.add_argument( 
         '--pred_fps', 
        nargs=' +',
         help=('All filepaths leading to prediction files you wish compare. ' 
               'Separate each with a space.')) 
     parser.add_argument( 
         '--labels', 
         help=('Labels for prediction files you wish to see in the plot ' 
                'legend. Supply one for each prediction file. Separate each ' 
                'with a comma.')) 
     parser.add_argument( 
         '--cust_threshs', 
        \detault='',
```

```
 required=False, 
        metavar='thresh1,thresh2,...',
         help=('All custom threhsolds you would like to test. Separate each ' 
               'with a comma.')) 
     parser.add_argument( 
        '--ref_fprs', 
        \detault='',
         required=False, 
         metavar='fpr1,fpr2,...', 
         help=('All FPRs which you want to discover corresponding recall. ' 
               'Separate each with a comma.')) 
     return parser.parse_args() 
class Analyzer: 
def __init (self, **kwargs):
self.roc data = []
         self.labels = kwargs['labels'] 
        self.ref fprs = kwargs['ref fprs']
        self.custom thresholds = kwargs['custom thresholds'] if
'custom thresholds' in kwargs else None
         if 'pred_fps' in kwargs: 
            self.all data = self. read predict files(kwargs['pred fps'])
         else: 
            self.all data = kwargs['all data']
     def run(self): 
         self._print_header() 
         self._compute_custom_threshold_stats() 
        self. compute roc curves()
         self._compute_tprs() 
        self. print tail()
     @staticmethod 
    def print header():
        \overline{print}(\overline{1}-\overline{1} * 80)
     @staticmethod 
     def _print_tail(): 
print('\nExiting...')
 print('-' * 80) 
    def read predict_files(self, pred_fps):
         print('Reading in predictions files...') 
        result = [] for label, filepath in zip(self.labels, pred_fps): 
            result.append(read predict file(filepath))
             print(f'\tRead in {label} predictions: {filepath}!') 
         return result 
    def compute custom threshold stats(self) -> None:
         if not self.custom_thresholds: 
             return 
         print('\nComputing custom threshold stats...') 
         for label, data in enumerate(self.labels, self.all_data): 
            print(f'\n--> Using predictions with label \'{label}\':')
             for threshold in self.custom_thresholds: 
                 print(f'----> Stats using custom threshold 
{float2string(threshold)}...') 
                 r, s = recall_specificity_at_thresh(data['Score'], 
data['Actual'], threshold) 
                 predict = apply_threshold(data['Score'], thresh) 
                 f1 = f1_score(data['Actual'], predict)
```
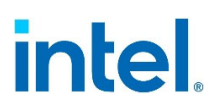

```
 print(f'------> Recall: {r:%.6f}, Specificity: {s:%.6f}, F1: 
{f1:%.6f}') 
    def compute roc curves(self):
         print('\nComputing ROC curves...') 
        for label, data in zip(self.labels, self.all data):
           print(f'\n--> Using predictions with label \'{label}\':')
             fpr, tpr, thresholds = roc_curve(data['Actual'], data['Score']) 
            self.roc data.append((fpr, tpr, thresholds))
            new data = data['Score']new data = np.array(new data, dtype=np.float16)
             auc = roc_auc_score(data['Actual'], new_data) 
             print(f'----> ROC AUC: {float2string(auc)}') 
    def compute tprs(self):
        if not self.ref_fprs: 
             return 
         print('\nComputing TPRs at reference FPRs...') 
         for label, data, (fpr, tpr, thresholds) in zip(self.labels, 
self.all_data, self.roc data):
             print(f'\n--> Using predictions with label \'{label}\':') 
            for ref fpr in self.ref fprs:
                 print(f'----> Stats using reference FPR <= 
{float2string(ref_fpr)}...') 
                idx = np.sum(fpr \leq ref_fpr) - 1 print(f'------> Threshold: {thresholds[idx]:.10f}, FPR: 
{fpr[idx]:.10f}, TPR {tpr[idx]:.10f}') 
def analyze_scores(**kwargs): 
    if 'pred_fps' in kwargs or 'all_data' in kwargs: 
        Analyzer(**kwargs).run() 
     else: 
         raise Exception('No prediction file or data found!') 
def main(): 
    args = parse_args() 
    for fp in args.pred fps:
         assert (os.path.isfile(fp)) 
    analyze_scores( 
         pred_fps=args.pred_fps, 
         labels=args.labels.strip().split(','), 
        ref fprs=[float(i) for i in args.ref fprs.strip().split(',') if i !=
''], 
       custom thresholds=[float(i) for i in
args.cust threshs.strip().split(',') if i != ''],
   \rightarrowif __name__ == '__main__':# from pudb import set trace
     # set_trace() 
   main ()
8. Create the file "ai_run.sh":
#!/bin/bash 
cd /home 
set -e
```

```
num_loop=$(seq 3)
```

```
dataset=/home/datasets 
export TF CPP MIN LOG LEVEL=3
function random_sleep { 
     echo "" 
     SEC=$[($RANDOM % 5) + 10 ] 
     echo "[$(date +"%Y-%m-%d %T")] Sleep $SEC seconds..." 
     eval "sleep $SEC" 
} 
function exec_cmd { 
     echo "[$(date +"%Y-%m-%d %T")] Running CMD: $*" 
     eval $* 
     STATUS=$? 
} 
declare -a tf_models=("malconv_int8.pb" "malconv_fp32.pb" "malconv.h5") 
for model in "${tf_models[@]}" 
do 
     random_sleep 
    for core in \{0..31\} do 
       exec cmd "TF_ENABLE_ONEDNN_OPTS=1 numactl --physcpubind=$core python
test.py -i $dataset -m $model > logs/${model}_core${core}.log" & 
     done 
     # wait for all the commands to finish 
    while [ $(ps -ef | grep "python test.py" | wc -1) != 1 ];
     do 
         sleep 1 
     done 
done 
random_sleep 
for core in {0..31} 
do 
        exec cmd "TF_ENABLE_ONEDNN_OPTS=0 numactl --physcpubind=$core python
test.py -i $dataset -m malconv_fp32.pb > 
logs/malconv_fp32.pb_nodnn_core${core}.log" & 
done 
# wait for all the commands to finish 
while [ $(ps -ef | grep "python test.py" | wc -1) != 1 ];
do 
     sleep 1 
done 
cd logs 
cat *h5*.log | grep "average inference time" | awk -v N=$4 '{print $4}' >> 
h5_results.log 
cat *fp32*nodnn*.log | grep "average inference time" | awk -v N=$4 '{print 
$4}' >> nodnn_fp32_results.log 
cat malconv_fp32.pb_core* | grep "average inference time" | awk -v N=$4 
'{print $4}' >> fp32_results.log 
cat *int8*.log | grep "average inference time" | awk -v N=$4 '{print $4}' >> 
int8_results.log 
rm *core*.log
    a. In the lines "for core in \{0..31\}", change the 31 to the number of cores per socket
        in your system minus 1 
9. Create the file "test.py":
```

```
import os 
import time 
import pickle 
import socket
```

```
import argparse 
import numpy as np 
from progress.bar import Bar 
from analyze_scores import analyze_scores 
def load dataset(input_path):
    result = []mal_path = os.path.join(input_path, 'MALICIOUS')
     if os.path.exists(mal_path): 
       mal files = [(1, 0s.path.join(mal path, fp)) for fp in
os.listdir(mal_path)] 
        result.extend(mal_files) 
    clean path = os.path.join(input path, 'KNOWN')
     if os.path.exists(clean_path): 
         clean_files = [(0, os.path.join(clean_path, fp)) for fp in 
os.listdir(clean path)]
        result.extend(clean_files) 
    return result 
def read file(filepath, expect size=1048576):
   if filepath[-4:] == '.npy':
       data = np.load(filepath, allow pickle=True)
     else: 
        data = np.fromfile(filepath, np.ubyte) 
     if data.size < expect_size: 
        data = np.pad(data, (0, expect_size - data.size), 'constant', 
constant values=(0, 0))
    else: 
        data = data[:expect_size] 
     return np.array([data]) 
class H5Model: 
   def __ init (self, h5 path):
        import tensorflow as tf 
        self.model = tf.keras.models.load model(h5 path)
    def predict(self, input data):
start = time.time()
 result = self.model.predict(input_data) 
       finish = time.time() return result[0], 1000 * (finish - start) 
class SavedModel: 
   def __init__(self, save_model_dir):
        import tensorflow as tf 
        self.session = tf.compat.v1.Session() 
        meta_graph_def = tf.compat.v1.saved_model.loader.load(self.session, 
['serve'], save model dir)
       signature = meta graph def.signature def
        serving default = signature['serving default']
self.X = serving default.inputs['input 1'].name
self.y = serving default.outputs['dense 2'].name
    def predict(self, input data):
        start = time.time() 
        result = self.session.run(self.y, feed dict={self.X: input data})
       finish = time.time()return result[0][0], 1000 \times (finish - start)
```

```
class ONNXModel: 
    def __init (self, onnx file, num cores=-1):
        import onnxruntime as ort 
         self.onnx_file = onnx_file 
        if num cores > 0:
             sess_options = ort.SessionOptions() 
             sess_options.intra_op_num_threads = num_cores 
            sess options.execution mode = ort.ExecutionMode.ORT SEQUENTIAL
            sess options.graph optimization level =
ort.GraphOptimizationLevel.ORT_ENABLE_ALL 
            self.session = ort.InferenceSession(self.onnx_file, 
sess options=sess options, providers=['CPUExecutionProvider'])
        else: 
             print('ONNXModel: not specify session options') 
            self.session = ort.InferenceSession(self.onnx file,
providers=['CPUExecutionProvider']) 
        self.input name = self.session.get inputs()[0].name
        self.output name = self.session.get outputs()[0].name
     def predict(self, input_data): 
         float32_data = input_data.astype(np.float32) 
        start = time.time()
         result = self.session.run([self.output_name], {self.input_name: 
float32_data}) 
         finish = time.time() 
        return result[0][0][0], 1000 * (finish - start)
class FrozenModel: 
    def _init_(self, pb_filepath, intra_cores=-1, inter cores=-1,
config=None): 
        import tensorflow as tf 
        graph = tf.Graph()if intra cores > 0 and inter cores > 0:
           print(f'FrozenModel: intra op parallelism threads={intra cores},
inter_op_parallelism_threads={inter_cores}') 
             config = 
tf.compat.v1.ConfigProto(intra_op_parallelism_threads=intra_cores, 
inter_op_parallelism_threads=inter_cores) 
         else: 
             print('FrozenModel: not specify config options') 
        with graph.as default():
             graph_def = tf.compat.v1.GraphDef() 
            with open(pb filepath, "rb") as f:
                self.model path = pb filepathgraph def.ParseFromString(f.read())
                 = t\bar{f}. import graph def(graph def, name='')
                 self.session = tf.compat.v1.Session(config=config, 
graph=graph) 
                 self.input_t1 = graph.get_tensor_by_name("input_1:0") 
                self.output data = graph.get tensor by name("Identity:0")
     def predict(self, input_data): 
       start = time.time() result = self.session.run(self.output_data, feed_dict={self.input_t1: 
input_data}) 
        finish = time.time()return result[0][0], 1000 * (finish - start)
class TFLiteModel: 
   def __ init (self, tflite file):
        import tensorflow as tf 
       self.interpreter = tf.lite.Interpreter(tflite file)
        self.interpreter.allocate_tensors()
```

```
def predict(self, input data):
         start = time.time() 
         input_data = input_data.astype(np.float32) 
        input<sup>-</sup> details = self.interpreter.get input details()
        output details = self.interpreter.get output details()
        self.interpreter.set_tensor(input_details[0]['index'], input data)
         self.interpreter.invoke() 
 result = self.interpreter.get_tensor(output_details[0]['index']) 
 finish = time.time() 
        return result[0][0], 1000 * (finish - start)
class TestOnDataset: 
    def __ init (self, model, input path):
         self.model = model 
         self.threshold = 0.99 
        self.avg_infer time = None
        self.standard deviation = None
        self.input path = input path
         if os.path.isdir(input_path): 
            self.all files = \log d dataset(input path)
            self. total = len(self. all files) else: 
             with open(input_path, 'rb') as file: 
                self.data 1\overline{\text{1}}\text{st} = pickle.load(file)
             self.total = len(self.data_list) 
     def run(self): 
        def create generator():
             if os.path.isdir(self.input_path): 
                 for label, filepath in self.all_files: 
                    yield label, read file(filepath)
             else: 
                 for label, int8_data in self.data_list: 
                    yield label, int8 data
         generator = create_generator() 
         input_tensor = next(generator)[1] 
        for _in range(30):
             self.model.predict(input_tensor) 
         all_infer_time = [] 
        files, scores, pred, all_y = [], [], [], []
         bar = Bar('Progress... ', max=self.total) 
generator = create generator()
for label, int8 data in generator:
            score, infer time = self.model.predict(int8 data)
             all_infer_time.append(infer_time) 
             files.append('-') 
             scores.append(score) 
             pred.append(int(score >= self.threshold)) 
             all_y.append(label) 
             bar.next() 
         bar.finish() 
        self.avg infer time = np.mean(all infer time)
        self.standard deviation = np.stdout all infer time)
        print(f'average inference time: {self.avg infer time} ms')
         print(f'standard deviation: {self.standard_deviation} ms') 
         print(f'filecount: {self.total}') 
         analyze_scores(
```

```
90 Verified Reference Configuration
```

```
all data=[{'Filename': files, 'Score': scores, 'Predict': pred,
'Actual': all_y}],
             labels=[socket.gethostname()], 
            ref fprs=[0.05, 0.01],
\qquad \qquad \bulletdef dump dataset(self, dump path):
         if dump_path is None: 
             return 
        data list = []for label, filepath in self.all files:
            int8 data = read file(filepath)
             data_list.append((label, int8_data)) 
         with open(dump_path, 'wb') as file: 
             pickle.dump(data_list, file) 
def load model(model path, args):
   if model path[-2:] == 'h5': return H5Model(model_path) 
    if model path[-4:] == 'onnx':
        return ONNXModel(model path, args.num cores)
    if model path[-6:] == 'tflite':
        return TFLiteModel(model_path) 
     if os.path.isdir(model_path): 
        return SavedModel(model_path) 
    return FrozenModel(model path, args.intra cores, args.inter cores)
def main(): 
     parser = argparse.ArgumentParser() 
     parser.add_argument( 
       '-m', \overline{I}--model path', type=str, dest='model path', help='model path',
required=True) 
    parser.add_argument( 
         '-i', '--input_path', type=str, dest='input_path', help='input dataset 
path', required=True) 
     parser.add_argument( 
        '-c', \bar{f}--num cores', type=int, dest='num cores', help='number of cores
for ONNX runtime', default=-1) 
    parser.add_argument( 
         '-a', '--intra_cores', type=int, dest='intra_cores', 
help='intra_op_parallelism_threads', default=-1) 
     parser.add_argument( 
         '-b', '--inter_cores', type=int, dest='inter_cores', 
help='inter op parallelism threads', default=-1)
     parser.add_argument( 
        '-d', T--dump path', type=str, dest='dump path', help='save dataset
folder to pickle file', default=None) 
     args = parser.parse_args() 
    model = load_model(args.model_path, args) 
     test = TestOnDataset(model, args.input_path) 
     test.run() 
     test.dump_dataset(args.dump_path) 
if name = 'main ':
    main()
10. Create the file "run_nfvi_ai.sh":
```
#!/bin/bash

```
oc delete pod nfvi-ai
```

```
oc create -f nfvi_ai_pod.yaml 
sleep 20 
oc cp requirements.txt nfvi-ai:/home 
oc cp h5 to savedmodel.py nfvi-ai:/home
oc cp saved_model_to_frozen.py nfvi-ai:/home 
oc cp quantize.py nfvi-ai:/home 
oc cp malconv.yaml nfvi-ai:/home 
oc cp datasets/ nfvi-ai:/home 
oc cp setup_ai.sh nfvi-ai:/home 
oc cp test.py nfvi-ai:/home 
oc cp analyze scores.py nfvi-ai:/home
oc cp ai_run.sh nfvi-ai:/home 
oc exec nfvi-ai -- /home/setup_ai.sh 
oc exec nfvi-ai -- /home/ai_run.sh 
oc cp nfvi-ai:/home/logs logs/ 
echo "Security AI Mean Inference Times" > nfvi_ai.log 
awk '{ sum += $1 } END { print "Keras h5:",sum/NR,"ms" }' logs/h5_results.log 
>> nfvi_ai.log 
awk '{ \frac{1}{5}um += $1 } END { print "FP32 without oneDNN:", sum/NR, "ms" }'
logs/nodnn_fp32_results.log >> nfvi_ai.log
awk '{ sum += $1 } END { print "FP32 with oneDNN:", sum/NR, "ms" }'
logs/fp32_results.log >> nfvi_ai.log 
awk '{ sum += $1 } END { print "INT8 with oneDNN:",sum/NR,"ms" }' 
logs/int8_results.log >> nfvi_ai.log 
11. Create the file "nfvi_ai_pod.yaml": 
apiVersion: v1 
kind: Pod 
metadata: 
  labels: 
    run: nfvi-ai 
  name: nfvi-ai 
spec: 
   containers: 
   - args: 
     - /bin/bash 
    image: python 
     name: nfvi-ai 
     stdin: true 
   nodeName: worker-0 
  restartPolicy: Always
    a. Replace "worker-0" with the name of the worker node you are using 
12. Create the file "setup_ai.sh": 
#!/bin/bash 
apt update ; apt install -y libgl1 numactl 
cd /home 
mkdir logs 
wget https://raw.githubusercontent.com/elastic/ember/master/malconv/malconv.h5 
pip install --upgrade pip 
pip install -r requirements.txt 
pip install neural-compressor 
pip install numpy 
python h5_to_savedmodel.py 
python saved_model_to_frozen.py malconv_saved_model/ malconv_fp32.pb 
TF_ENABLE_ONEDNN_OPTS=1 python quantize.py -m malconv fp32.pb -c malconv.yaml
-i ./datasets -o malconv_int8.pb
```
13. You will need to provide your own testing dataset to use. Create the following directories:

```
mkdir -p datasets/KNOWN 
 mkdir datasets/MALICIOUS
```
- 14. Place the benign files into the "datasets/KNOWN" directory, and place the malicious files in the "datasets/MALICIOUS" directory
- 15. Run the "run\_nfvi\_ai.sh" script. The generated "nfvi\_ai.log" file will contain the mean inference time results of the four models tested.

§

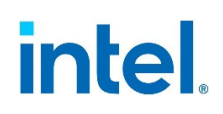

### *6 Summary*

The Intel NFVI v4 and SASE Verified Reference Configuration, is an Intel Accelerated Solution defined on 4th Gen Intel® Xeon® Scalable processors. This solution, combined with architectural improvements, feature enhancements, integrated Accelerators with high memory and IO bandwidth, provides a significant performance and scalability advantage in today's NFVI environments. These processors are optimized for network, cloud native, wireline, and wireless core-intensive workloads, and are especially suited for NFVI and SASE workload coupled using Intel® Ethernet E810-Network Controllers and Data Plane Development Kit.